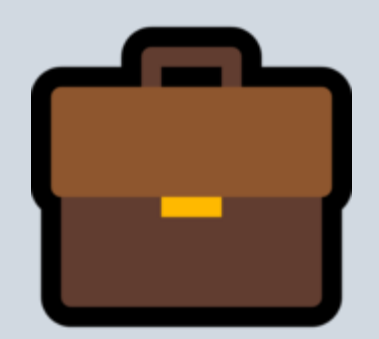

# Was gehört in die digitale Schultasche?

StR Katrin Grün – SchiLF am 26. November 2018 – Gymnasium Donauwörth

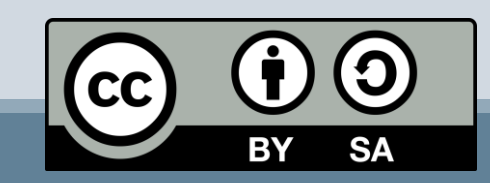

# Agenda

- $\square$  Digitalisierung Ein paar (wenige) Vorüberlegungen
- $\square$  Gruppenaktivität: Brainstorming
- Arbeiten (fast) ohne Papier: Scannen, PDFs, Ordnerstrukturen & Cloud-Lösungen
- Im Internet den Überblick behalten: Lesezeichen, Pinterest, URL-Shortener & QR-Codes

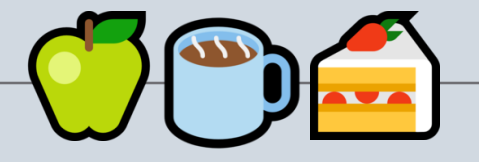

- $\Box$  Fotos und Bilder rechtlich sicher nutzen: OER, Pixabay & Pexels
- Statt DVD, Tonband & Co.: MP3-Files erstellen, You-Tube Videos & die Mediathek bei Mebis
- □ Raus aus der Kreidezeit: ClassroomScreen & Digitale Boards
- $\Box$  Fragerunde & Feedback

StRin Katrin Grün – Was gehört in die digitale Schultasche?

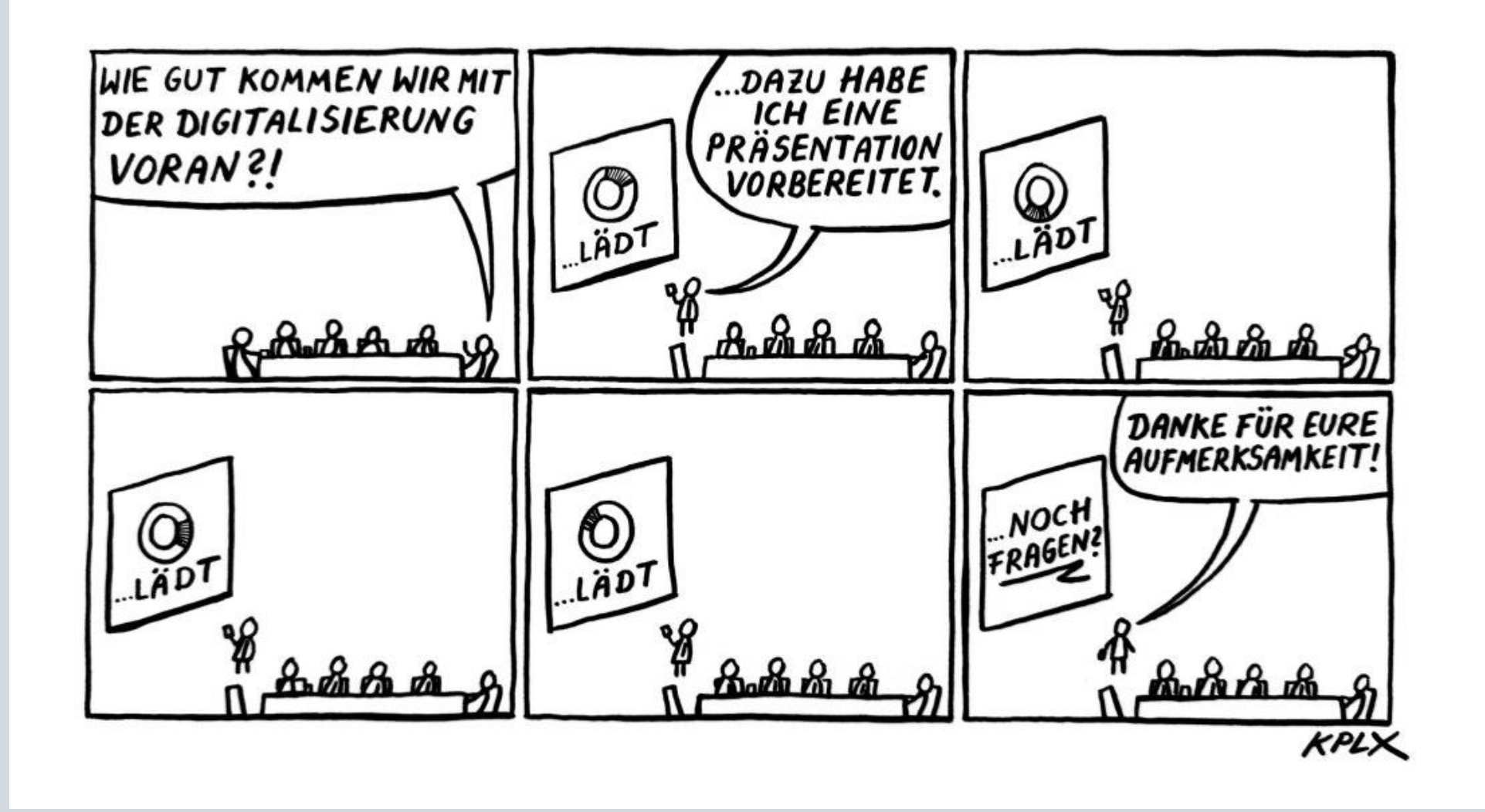

# Was man auch im 21. Jahrhundert im Kopierraum findet:

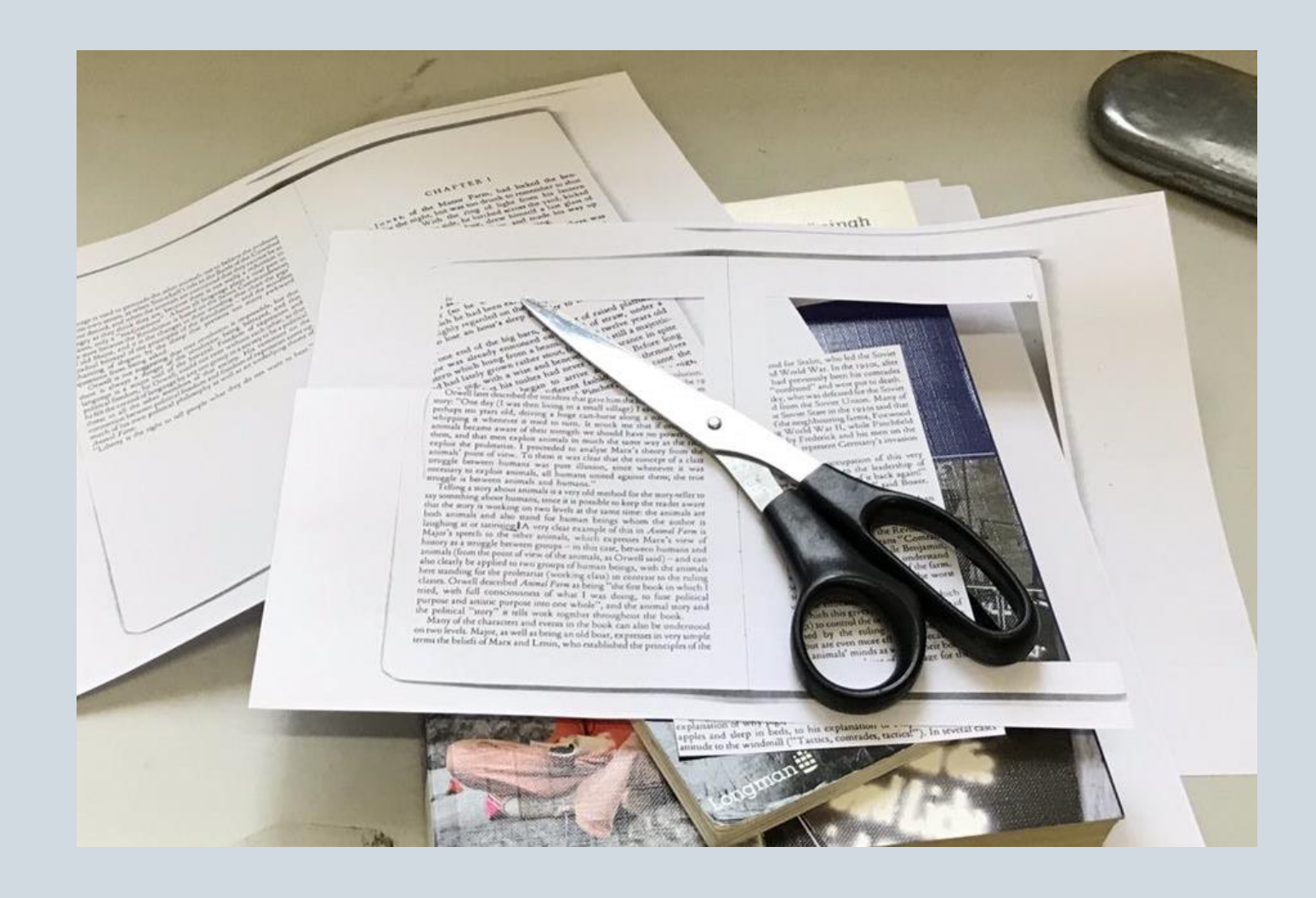

# Dabei gibt es "digital" gute Alternativen:

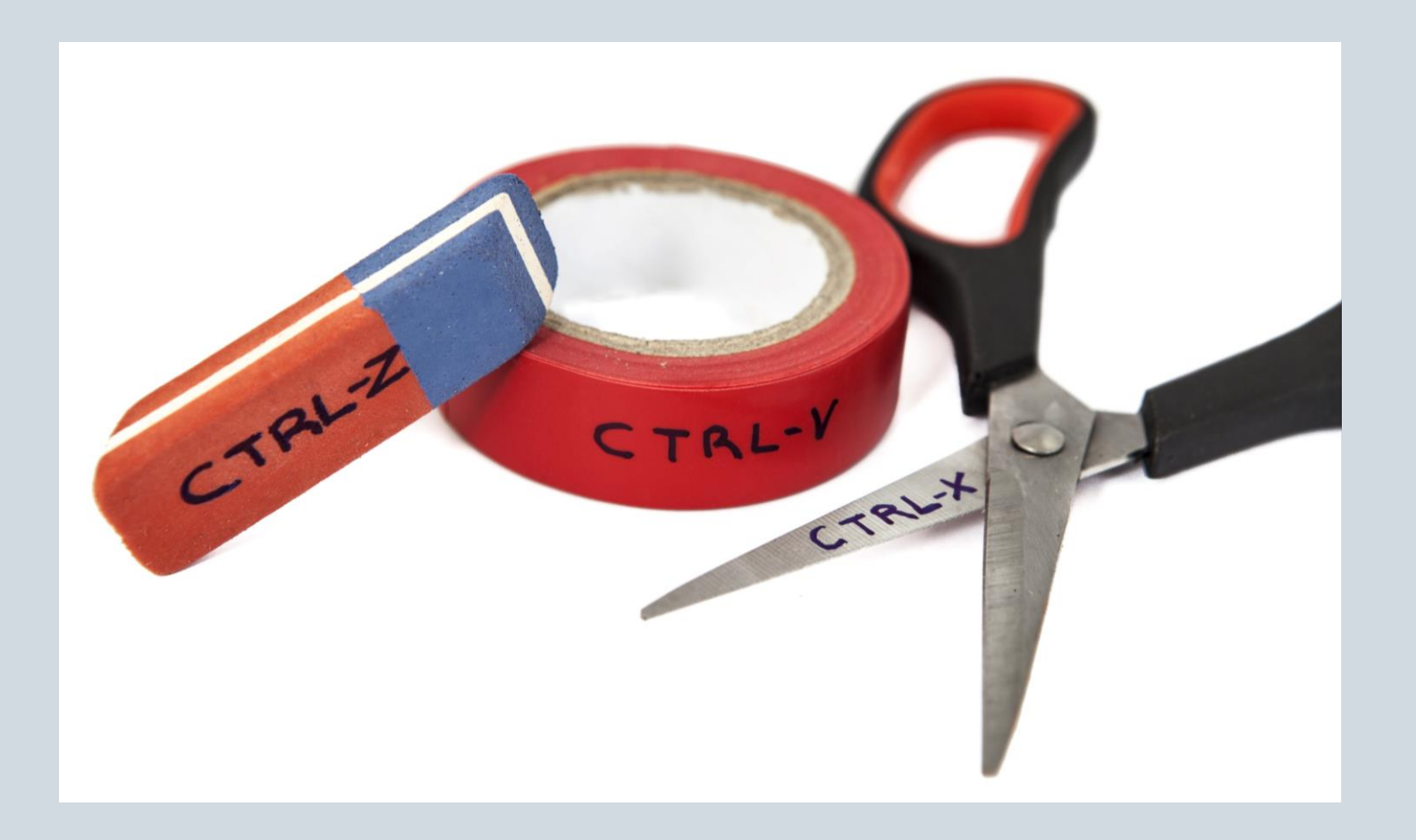

Fakt ist: Die Digitalisierung ist schon da. Und sie geht auch nicht mehr weg.

Fakt ist: Die Digitalisierung eröffnet uns zahllose neue Wege. Aber sie zwingt uns auch, diese Wege zu gehen.

Fakt ist: Die Digitalisierung bietet uns enorme Chancen. Aber verlangt auch nach neuen Kompetenzen.

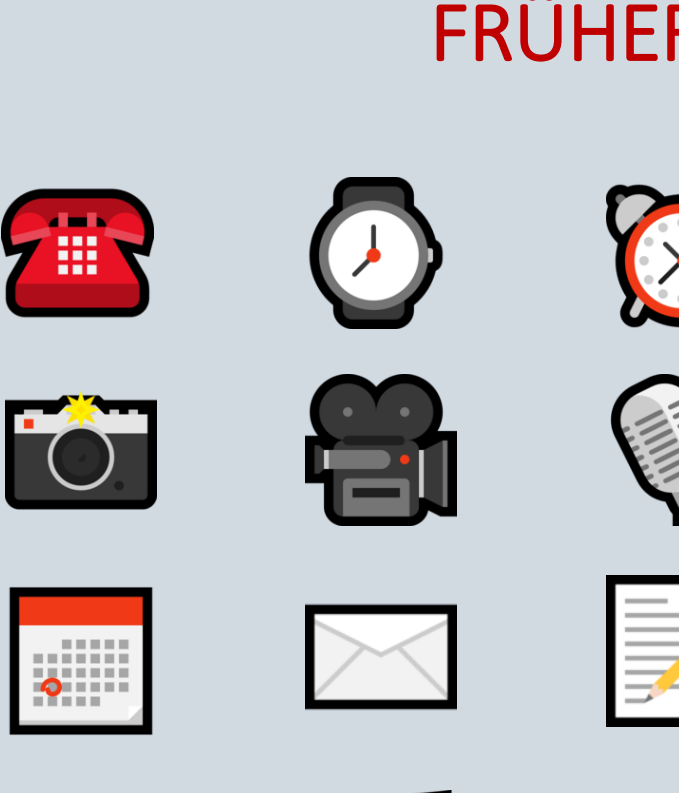

**PERSONAL** 

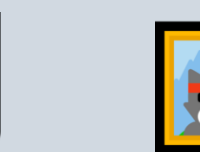

7

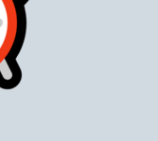

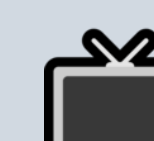

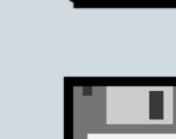

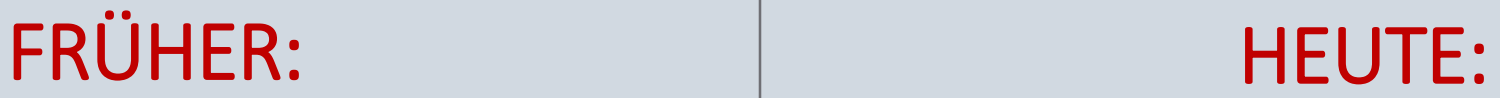

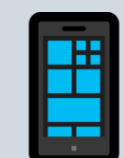

# Wenn es nur so einfach wäre...

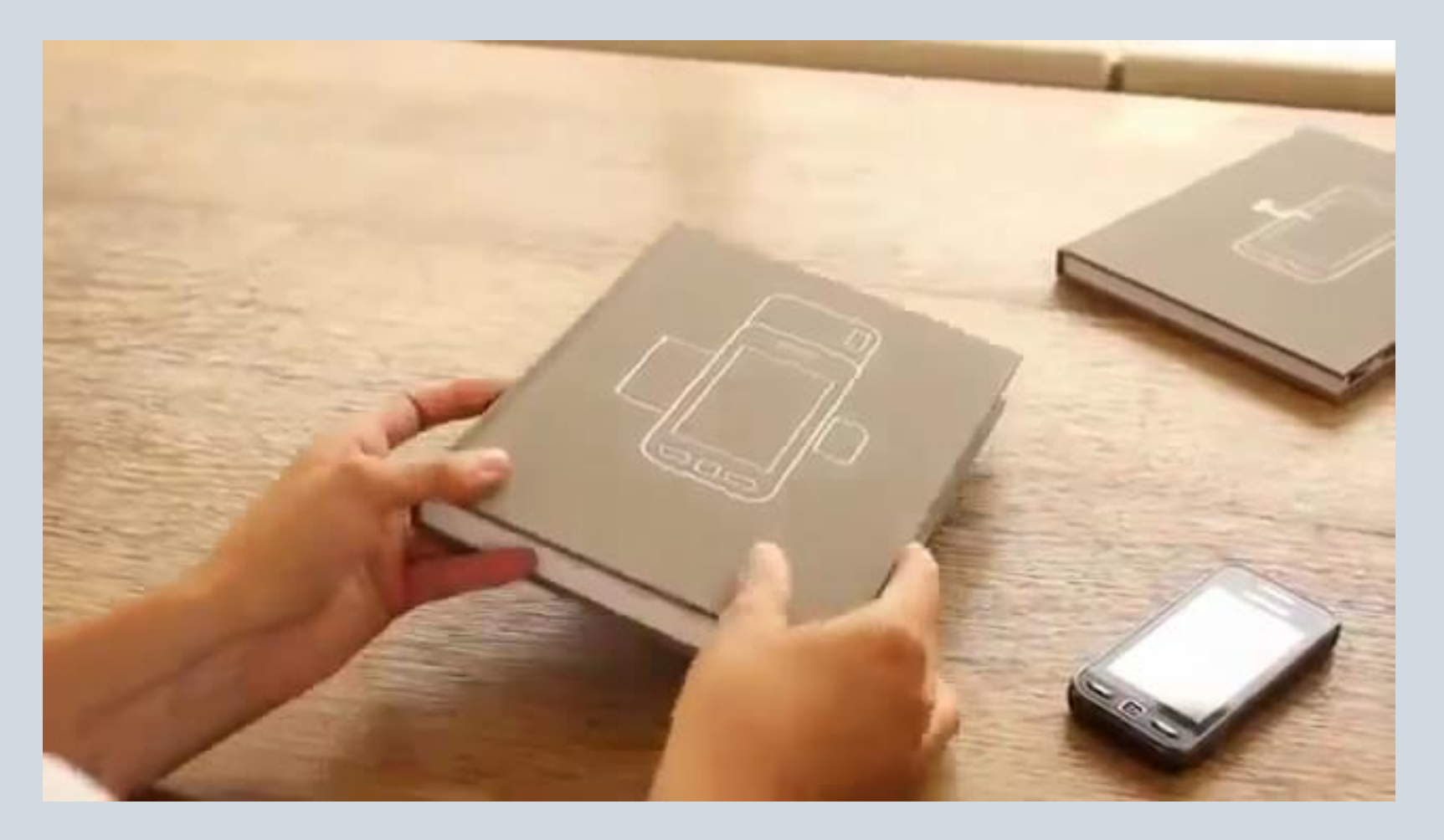

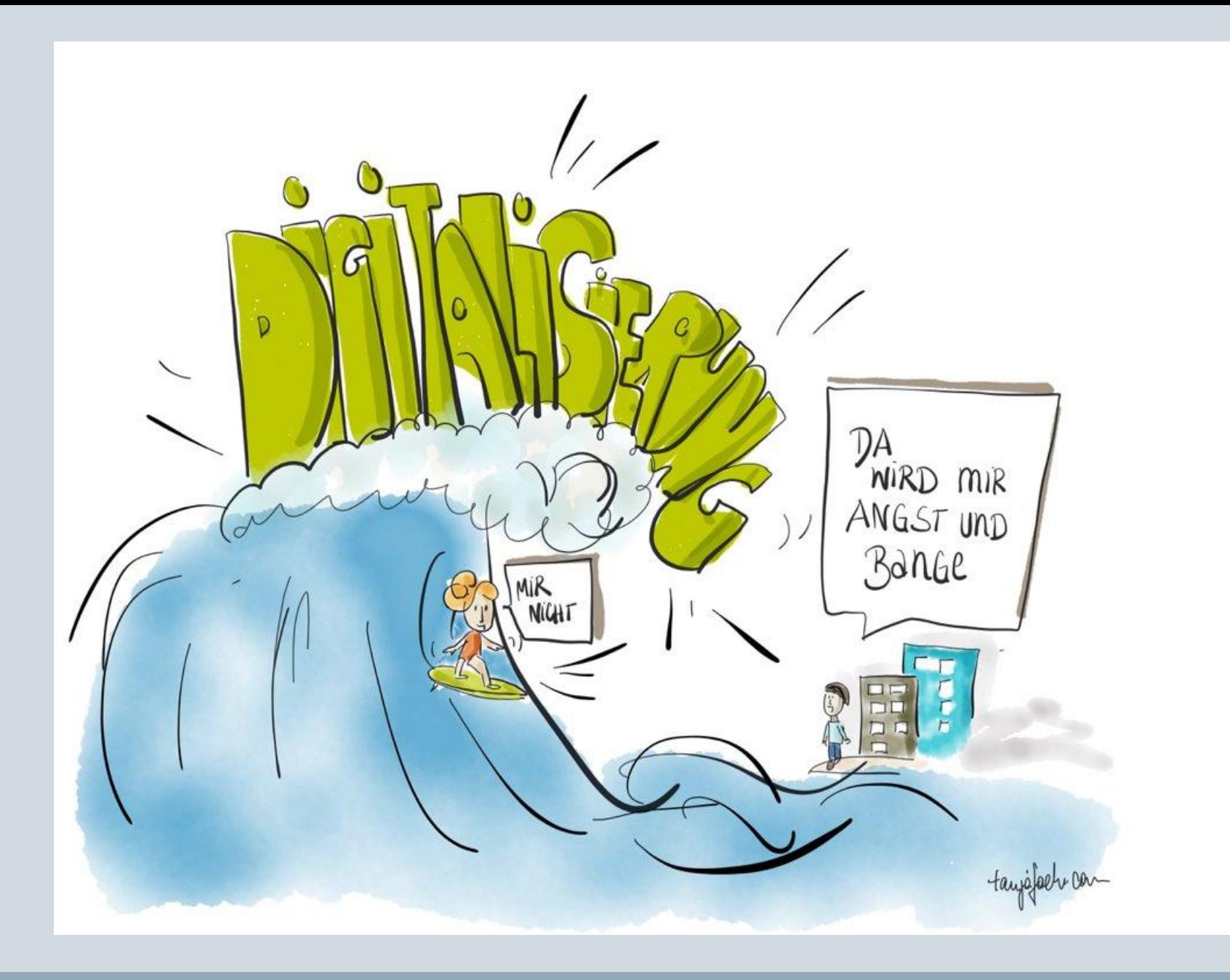

# Brainstorming: Digitale Kartenabfrage

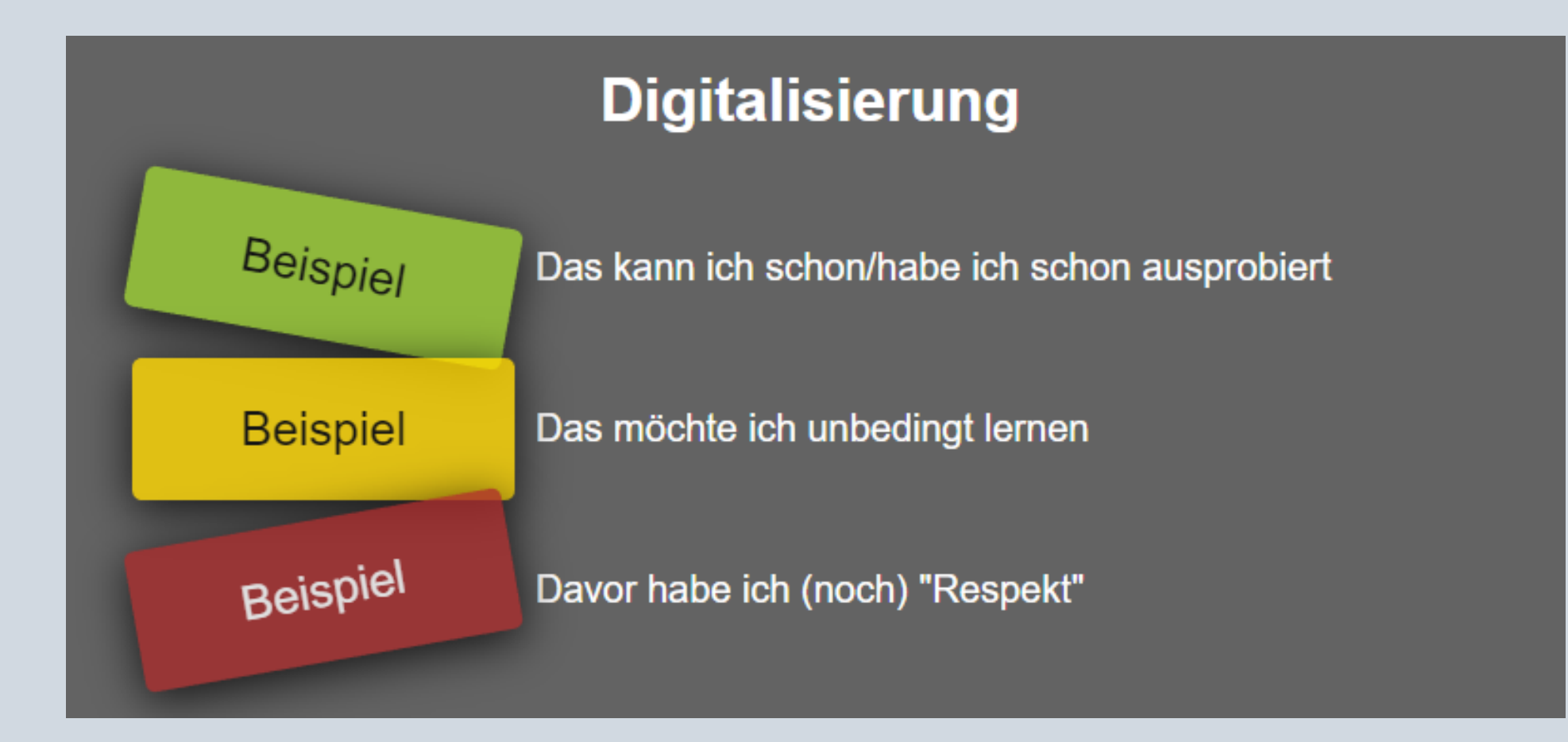

# Agenda

- $\boxtimes$  Digitalisierung Ein paar (wenige) Vorüberlegungen
- Gruppenaktivität: Brainstorming
- Arbeiten (fast) ohne Papier: Scannen, PDFs, Ordnerstrukturen & Cloud-Lösungen
- □ Im Internet den Überblick behalten: Lesezeichen, Pinterest, URL-Shortener & QR-Codes

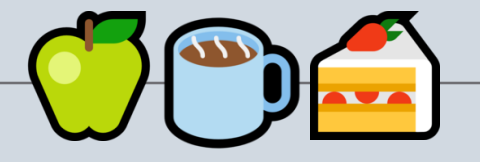

- $\Box$  Fotos und Bilder rechtlich sicher nutzen: OER, Pixabay & Pexels
- Statt DVD, Tonband & Co.: MP3-Files erstellen, You-Tube Videos, Mediathek bei Mebis
- □ Raus aus der Kreidezeit: ClassroomScreen & Digitale Boards
- $\Box$  Fragerunde & Feedback

StRin Katrin Grün – Was gehört in die digitale Schultasche?

# Bevor es losgeht: Was ist eigentlich eine "App"?

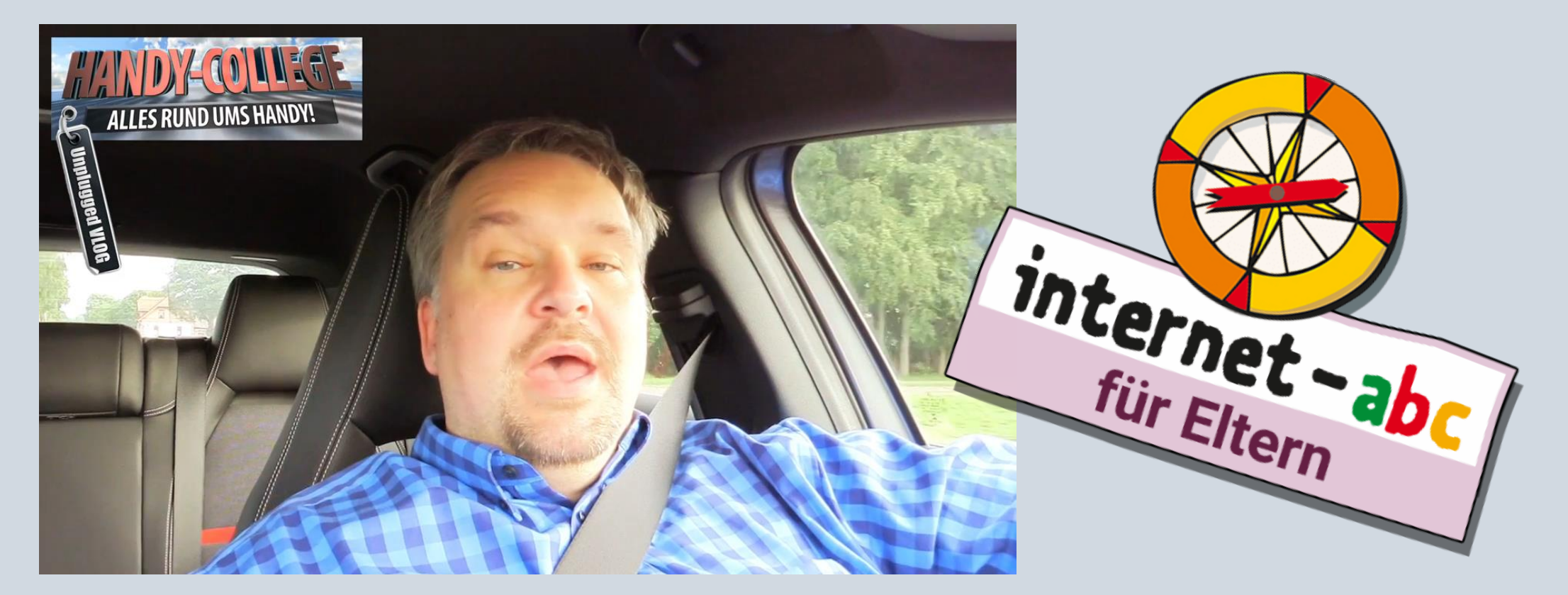

[http://bit.do/was\\_ist\\_eine\\_app](http://bit.do/was_ist_eine_app)

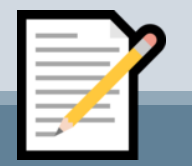

# Dokumente scannen mit dem Handy

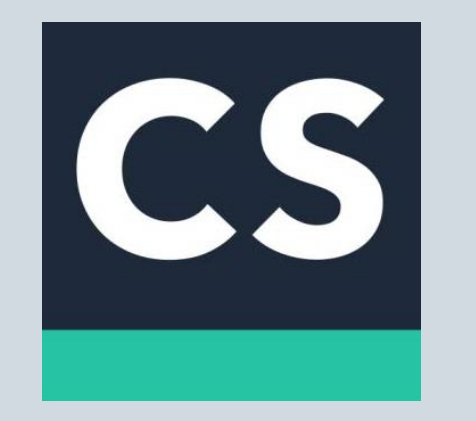

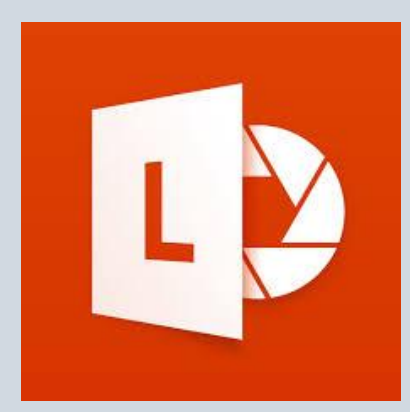

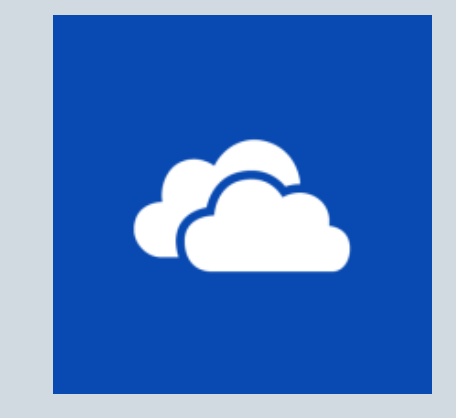

CamScanner (iOS und Android)

**OfficeLens** (iOS, Android, MS)

OneDrive eingebaute Scanfunktion

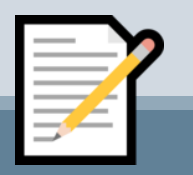

# Dokumente scannen mit dem Handy

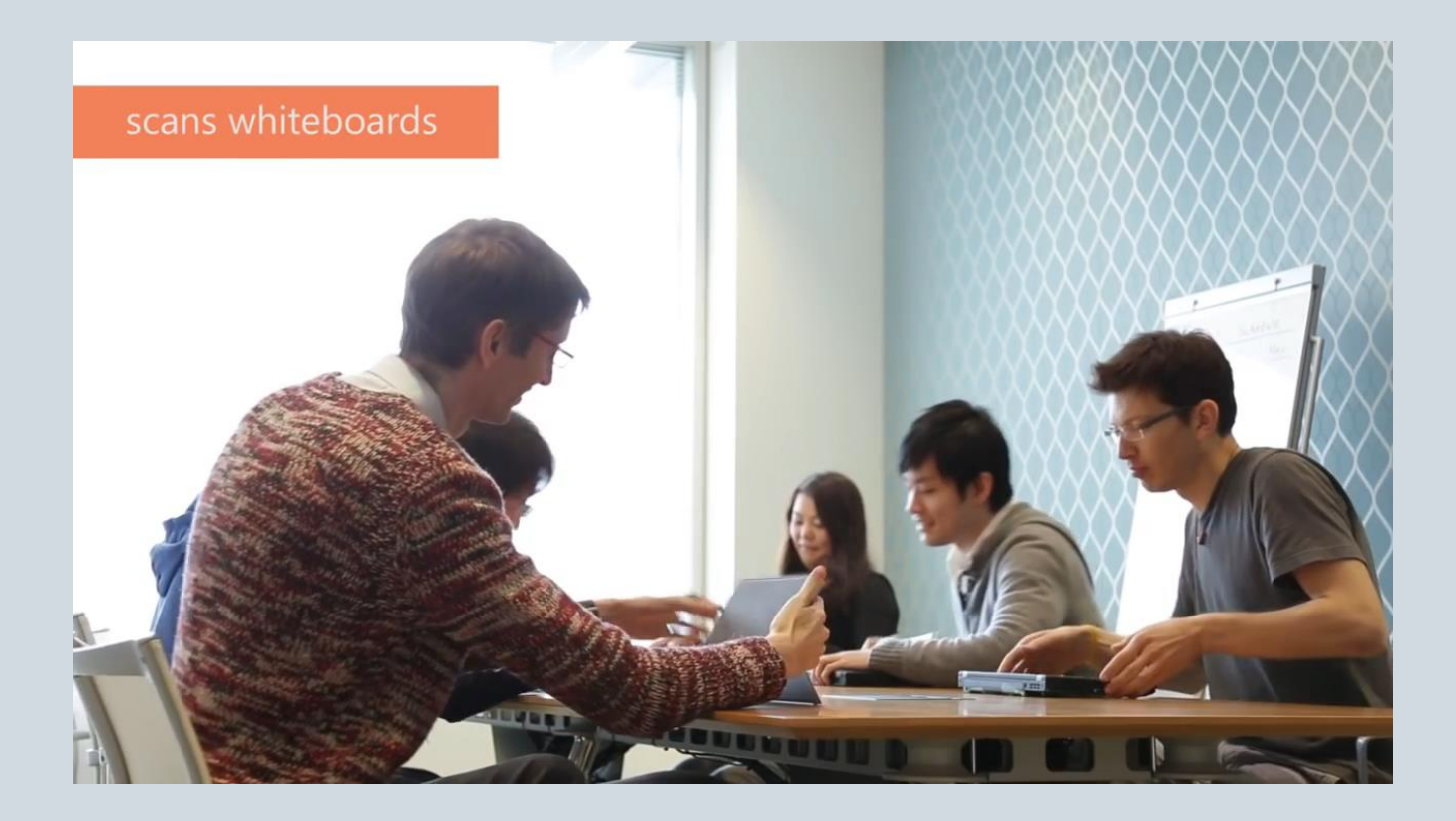

[http://bit.do/office\\_lens](http://bit.do/office_lens)

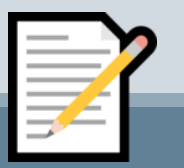

# PDFs erstellen und bearbeiten

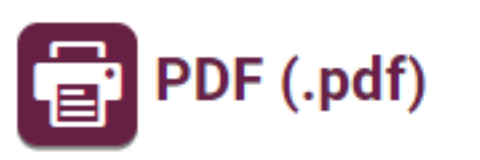

PDF (= Portable Document Format) ist das Dateiformat einer speziell formatierten Textdatei. Diese kann nur mit spezialisierten Programmen - dem Acrobat Reader oder Ghostview gelesen werden. Oft findet man auf Webseiten PDF-Dokumente zum Download. Meist wird gleichzeitig der 'Reader' zum kostenlosen Download angeboten.

PDFs sind besonders nützlich, um Dokumente einwandfrei formatiert anzeigen zu lassen oder zu übermitteln: Die Datei sieht auf jedem Rechner bzw. Bildschirm gleich aus.

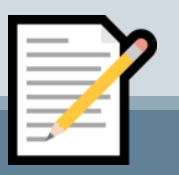

internet-abc

# PDFs erstellen und bearbeiten

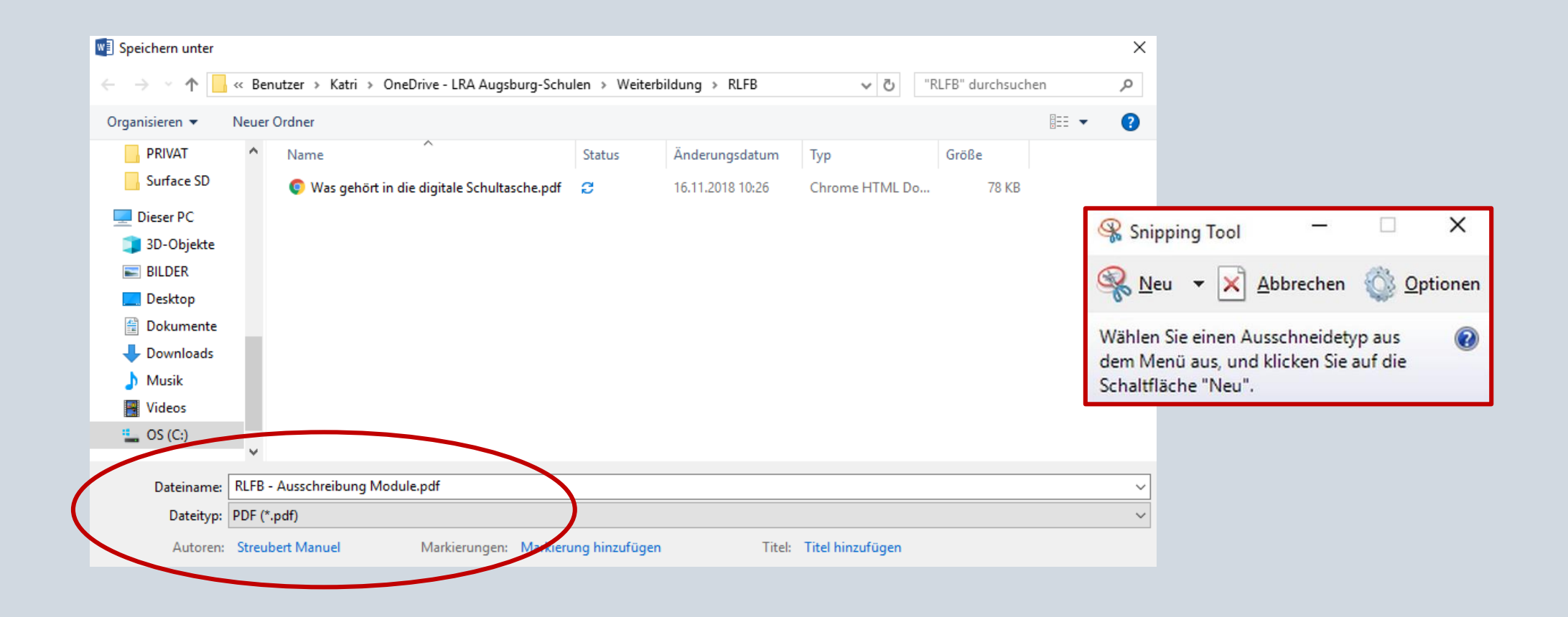

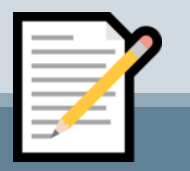

# PDFs erstellen und bearbeiten

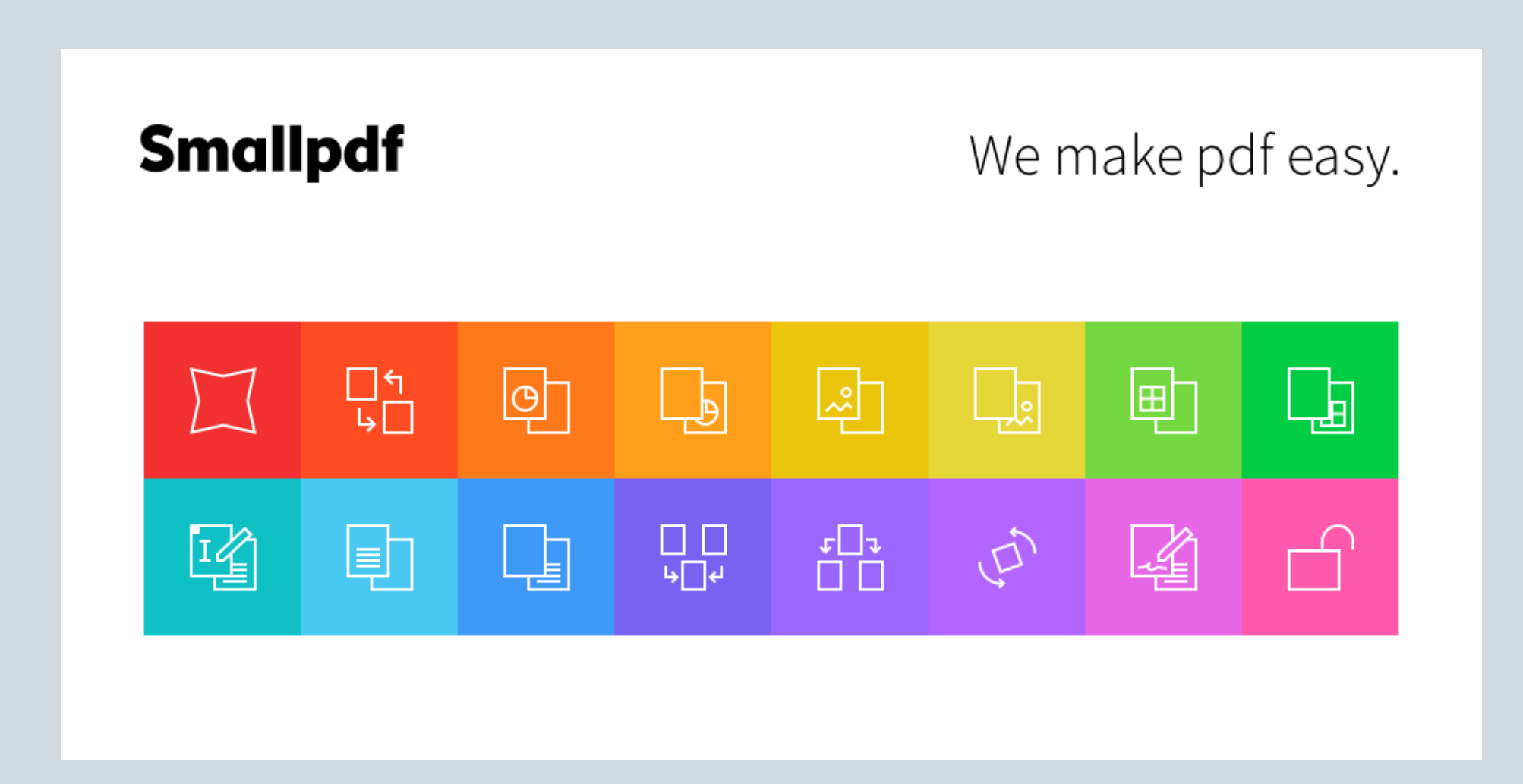

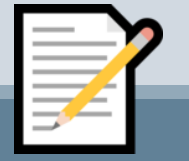

# Den Überblick behalten: Ordnerstrukturen

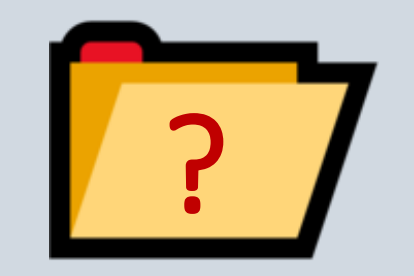

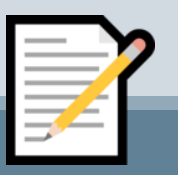

# Den Überblick behalten: Ordnerstrukturen

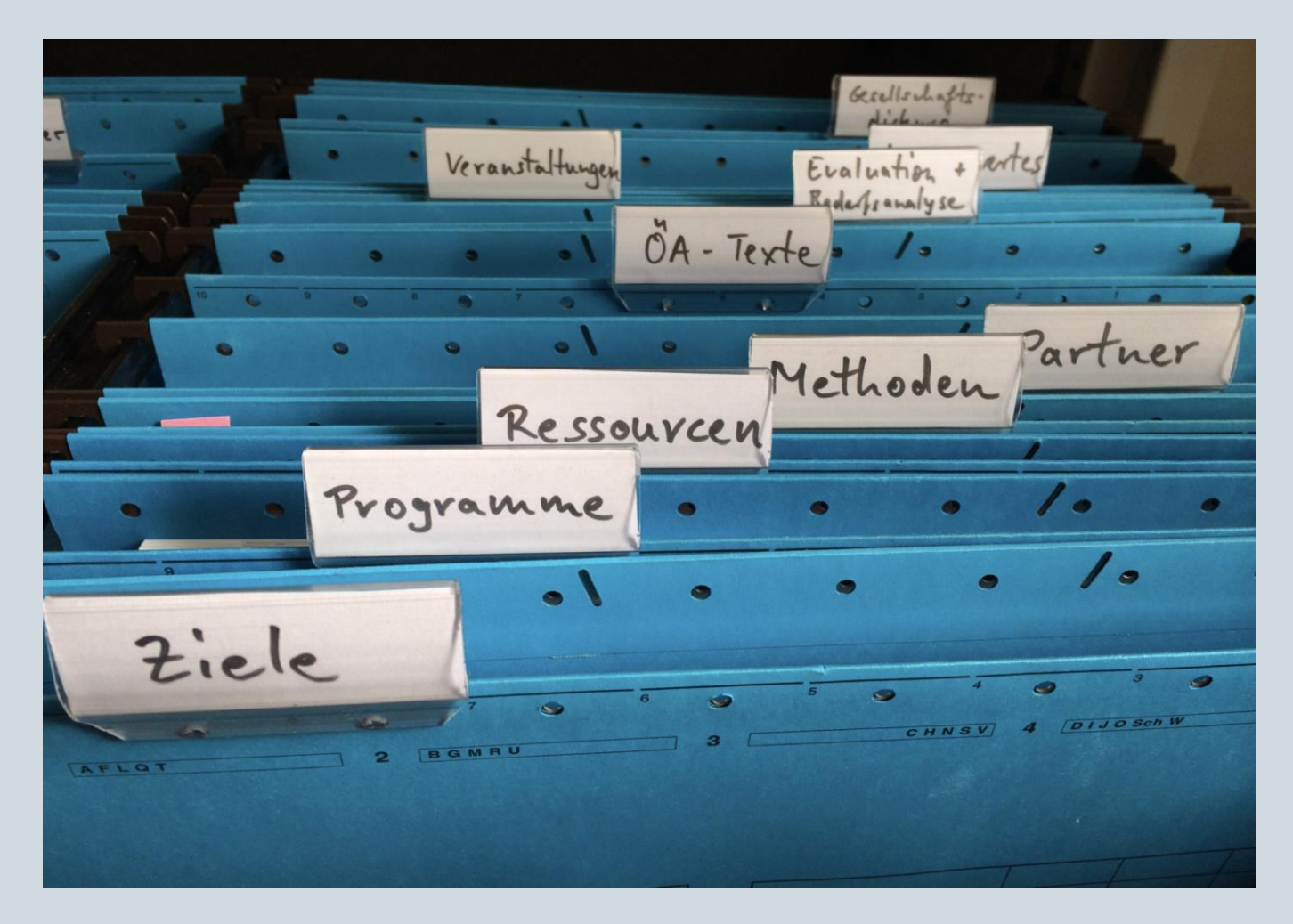

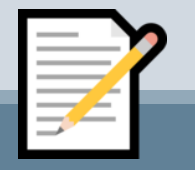

# Das "große Ganze": Die geheimnisvolle Cloud

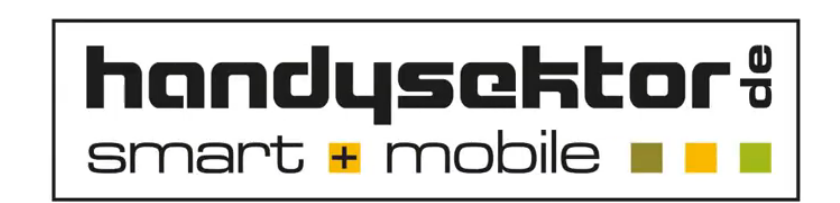

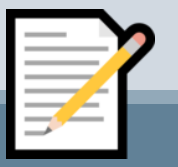

# Die "Cloud": Verschiedene Anbieter

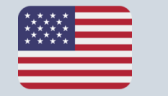

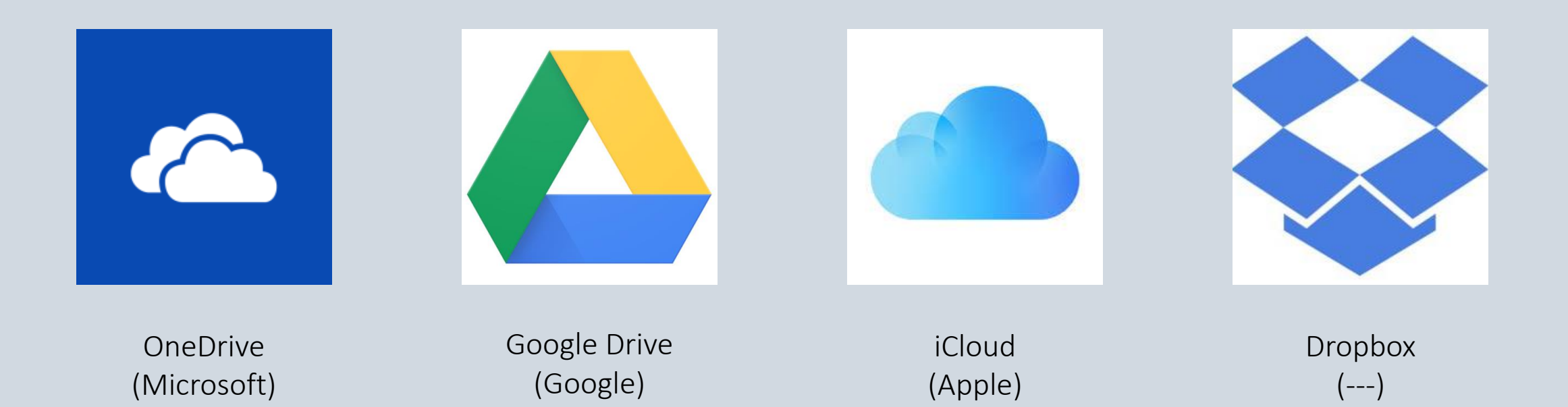

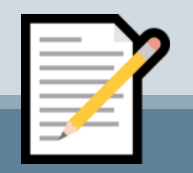

# Die "Cloud": Verschiedene Anbieter

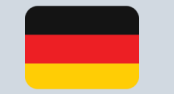

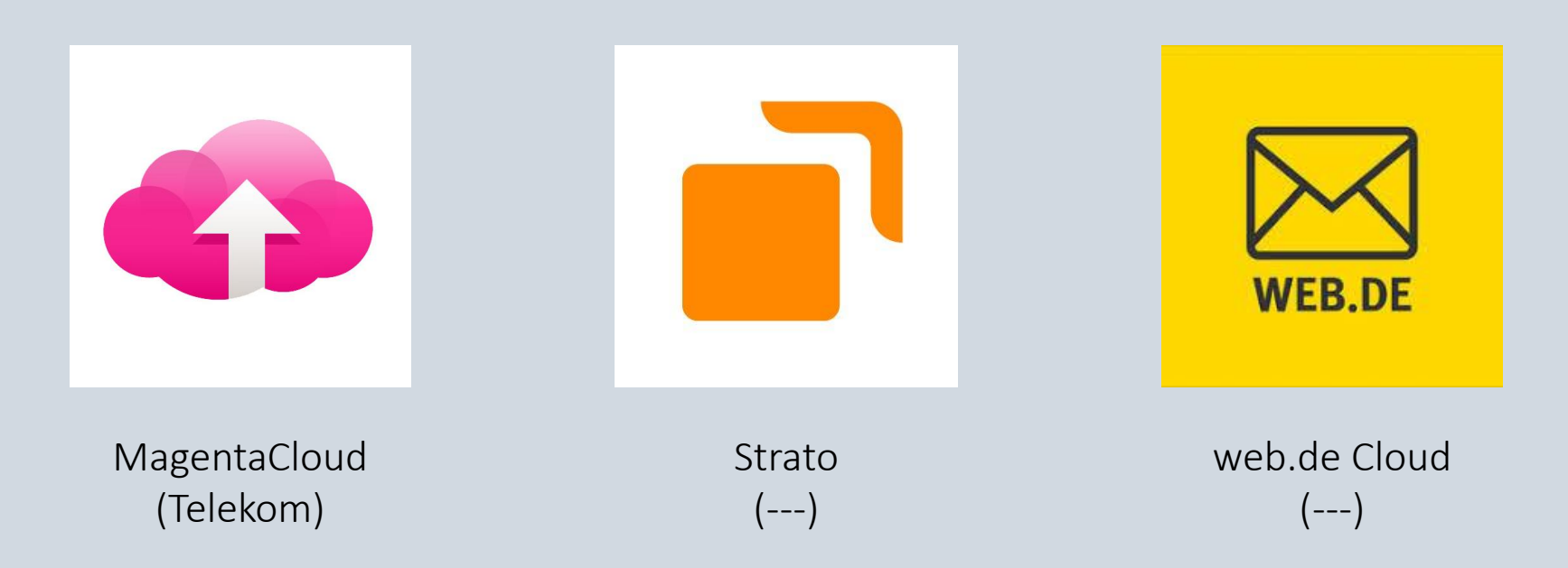

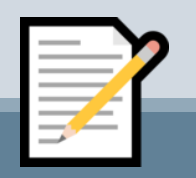

# "Im Falle eines Falles" – Daten sicher verschlüsseln:

### **Das bietet Boxcryptor**

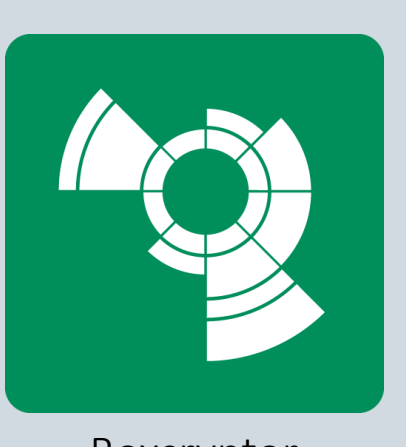

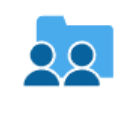

Führende Ende-zu-Ende-Verschlüsselungstechnologie

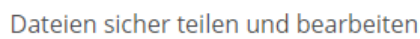

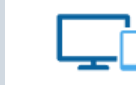

Datensicherheit auf Desktops, Tablets und Smartphones

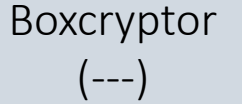

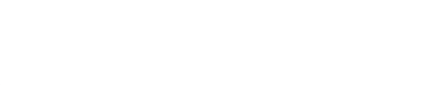

Zero-Knowledge-Verschlüsselung

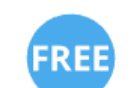

Kostenlos bei privater Nutzung

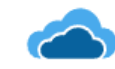

Unterstützung von mehr als 30 Cloud-Anbietern

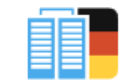

Firmensitz und Serverstandort in Deutschland, ISO/IEC 27001:2013-zertifiziertes Rechenzentrum

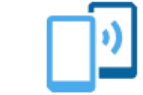

Zwei-Faktor-Authentifizierung (optional)

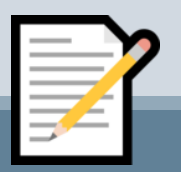

# "Im Falle eines Falles" – Daten sicher verschlüsseln:

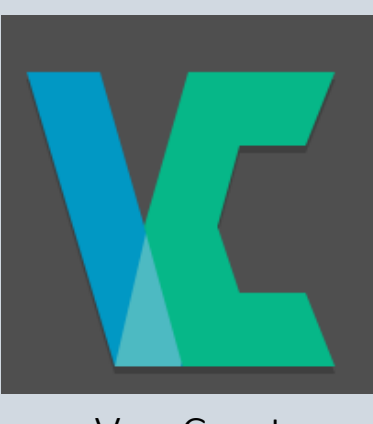

VeraCrypt (---)

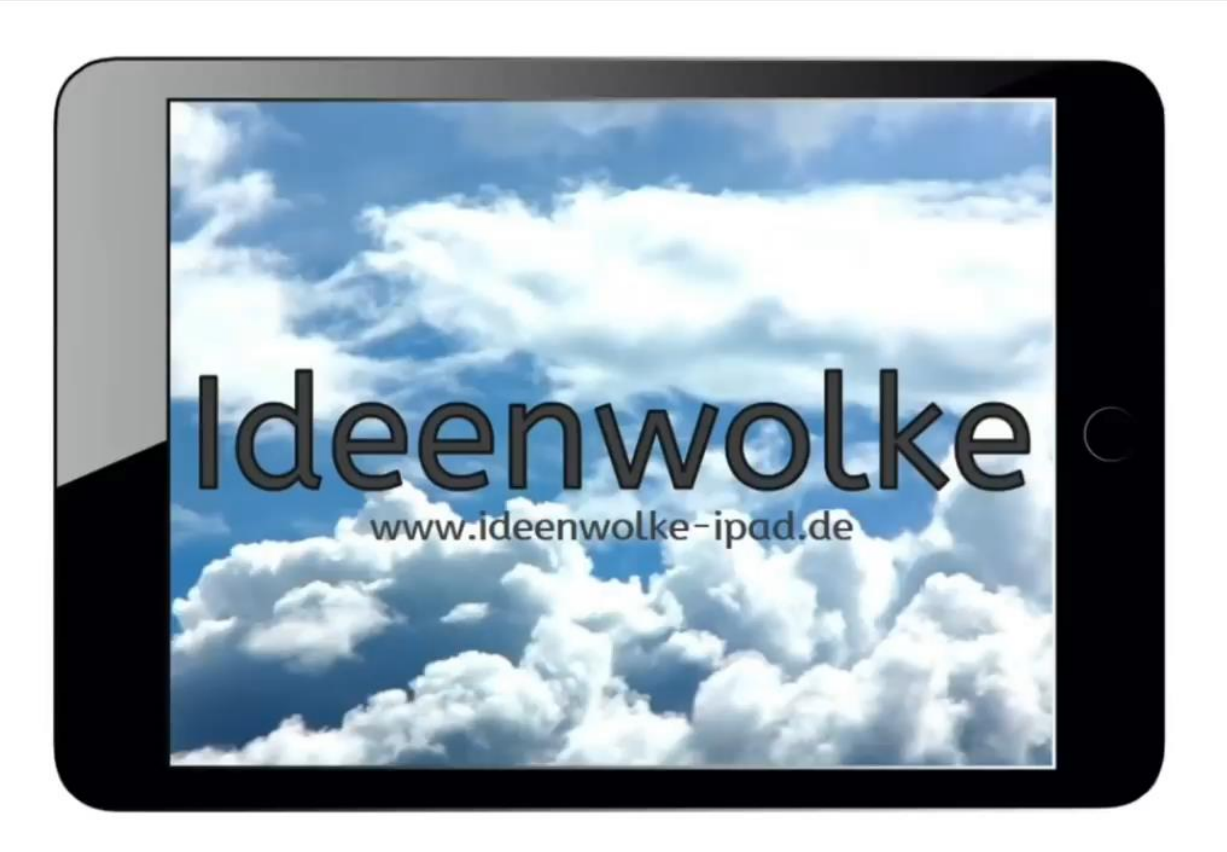

[http://bit.do/veracrypt\\_fuer\\_lehrer](http://bit.do/veracrypt_fuer_lehrer)

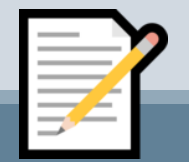

# Agenda

- $\boxtimes$  Digitalisierung Ein paar (wenige) Vorüberlegungen
- Gruppenaktivität: Brainstorming
- Arbeiten (fast) ohne Papier: Scannen, PDFs, Ordnerstrukturen & Cloud-Lösungen
- □ Im Internet den Überblick behalten: Lesezeichen, Pinterest, URL-Shortener & QR-Codes

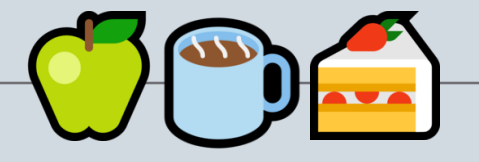

- $\Box$  Fotos und Bilder rechtlich sicher nutzen: OER, Pixabay & Pexels
- Statt DVD, Tonband & Co.: MP3-Files erstellen, You-Tube Videos, Mediathek bei Mebis
- □ Raus aus der Kreidezeit: ClassroomScreen & Digitale Boards
- $\Box$  Fragerunde & Feedback

StRin Katrin Grün – Was gehört in die digitale Schultasche?

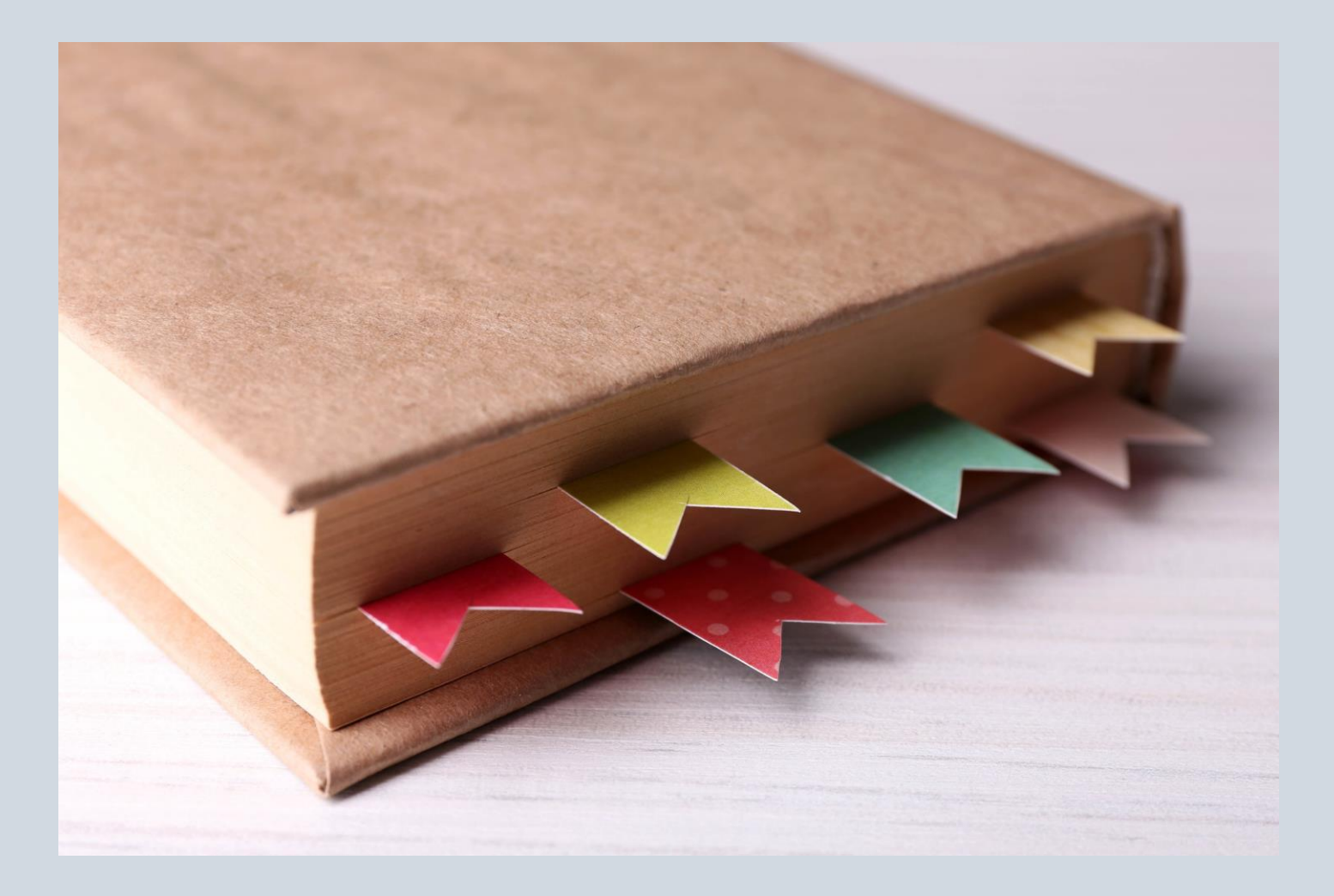

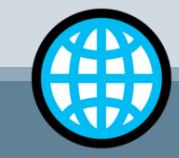

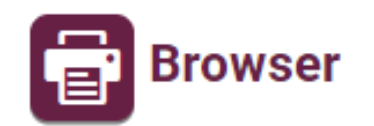

internet - abc Das englische Wort "browse" heißt soviel wie schmökern, blättern, sich etwas ansehen. Entsprechend ist ein Browser ein Computer-Programm, mit dem Internet-Seiten gelesen werden können. Die Browser, die am häufigsten verwendet werden, sind der Internet-Explorer, der Mozilla Firefox. Chrome und Safari.

Es ist ratsam, dass die aktuelle Browser-Version verwendet wird. Ansonsten kann es passieren, dass einige Internetseiten nicht richtig funktionieren. Zudem sind die aktuellen Versionen auch besser geschützt gegen aktuelle Bedrohungen.

Die jeweils neueste Version erhält man als Update im Internet.

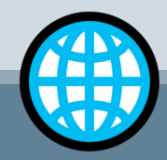

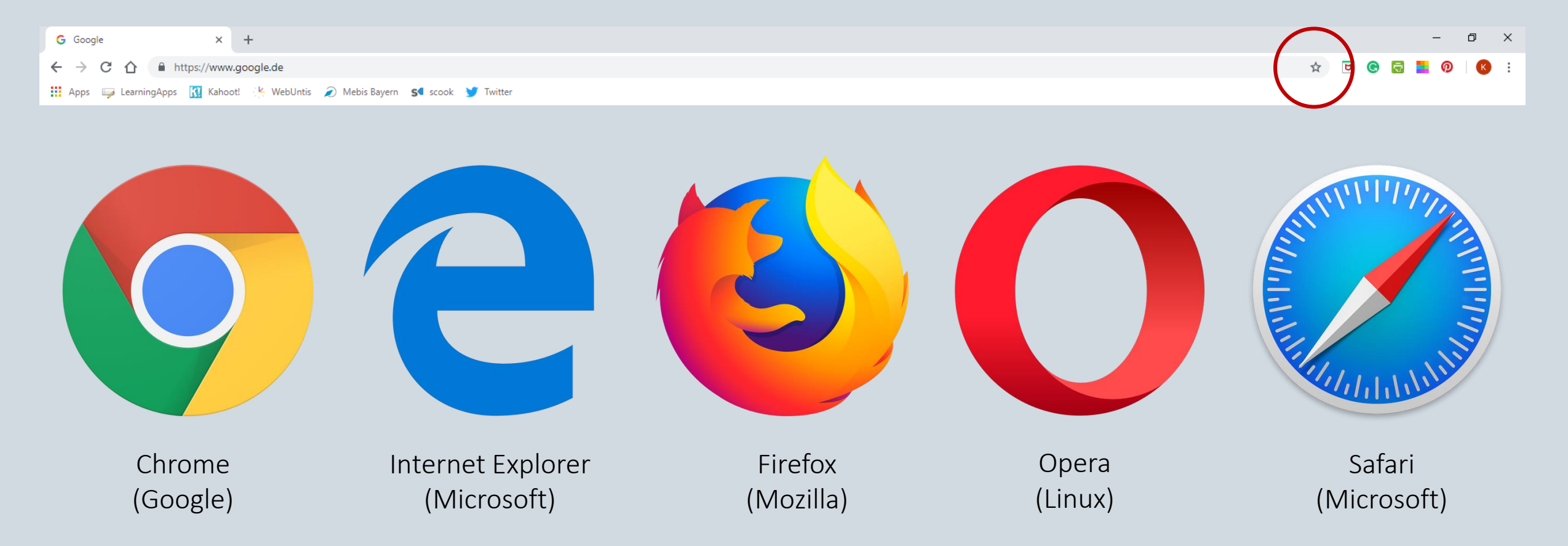

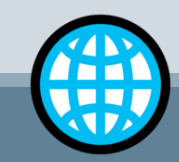

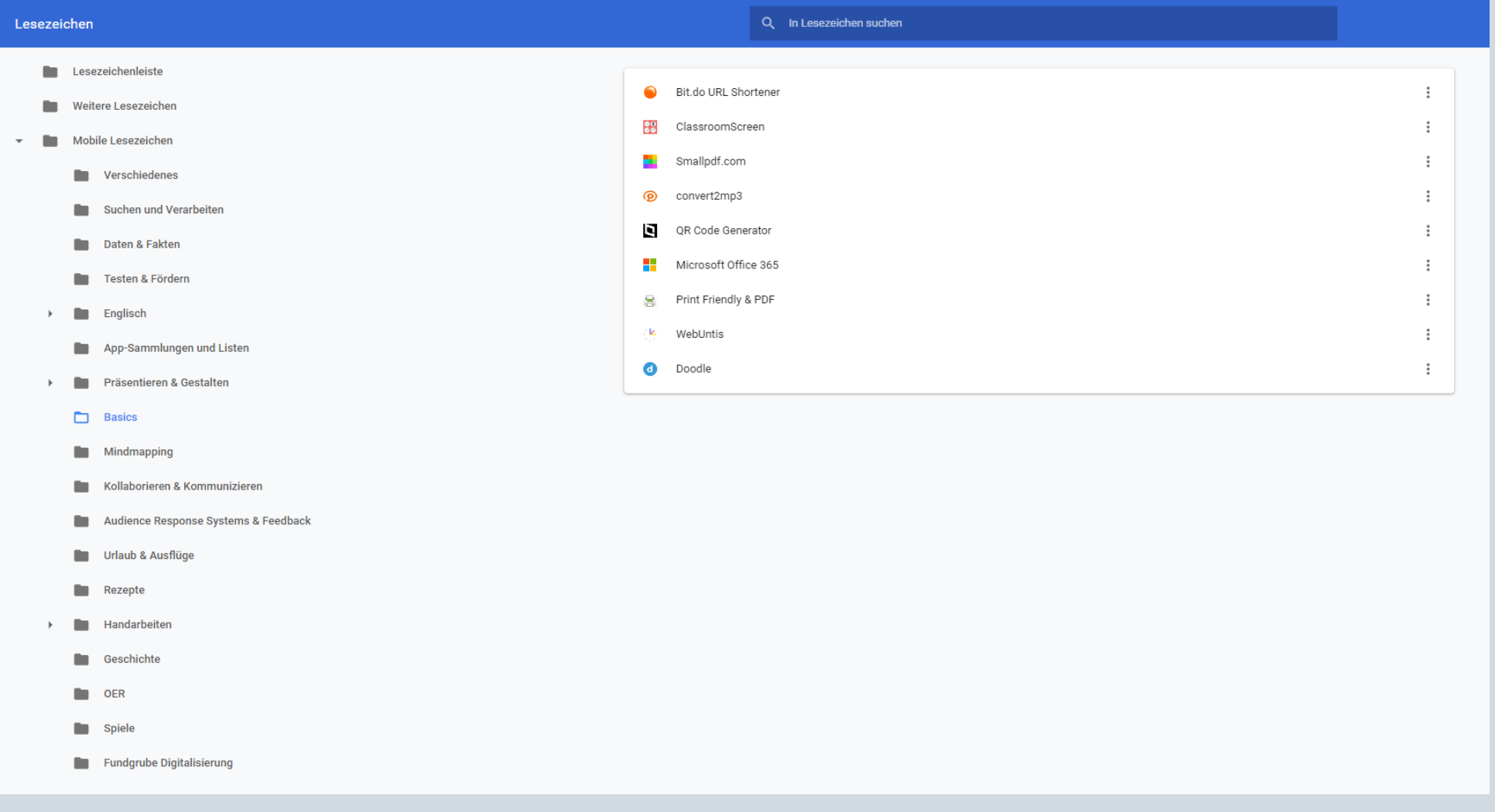

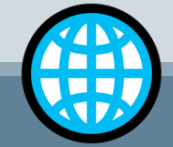

# Pinterest: Eine virtuelle Pinwand zur Ideensammlung

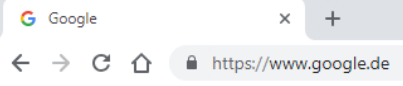

 $\boldsymbol{\mathcal{D}}$ 

Apps Exp LearningApps N Kahoot! K WebUntis 2 Mebis Bayern S scook V Twitter

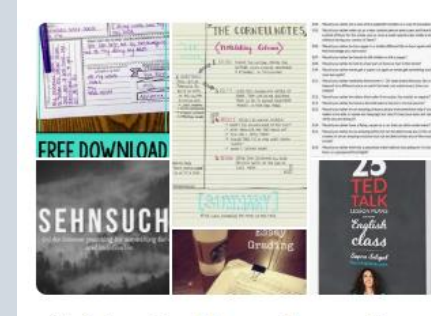

(to) teach - Upper Secondary 82 Pins

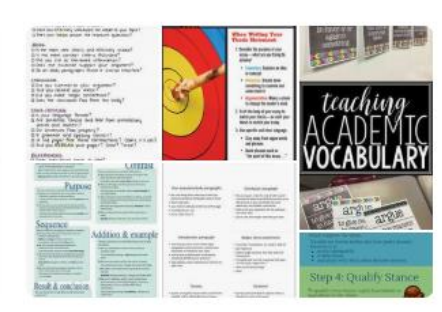

(to) write - Argumentative  $42 \text{ Pins}$ 

(to) read 84 Pins

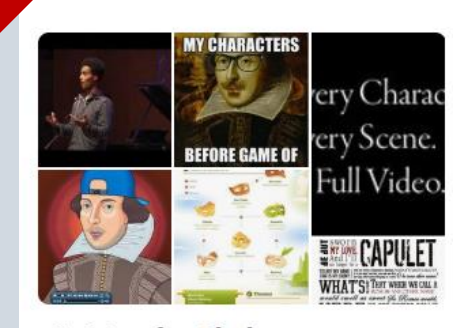

(to) teach - Shakespeare 100 Pins

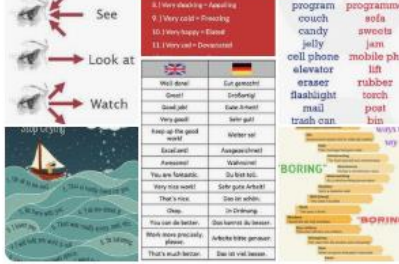

(to) teach - Vocabulary 108 Pins

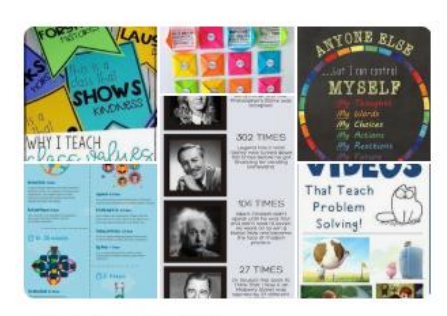

(to) teach - Values 48 Pins

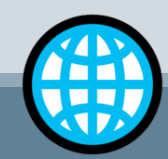

**TAMPA** 

# URL-Shortener & QR-Codes

### https://www.pinterest.de/mrs\_green\_GER/to-teach-shakespeare

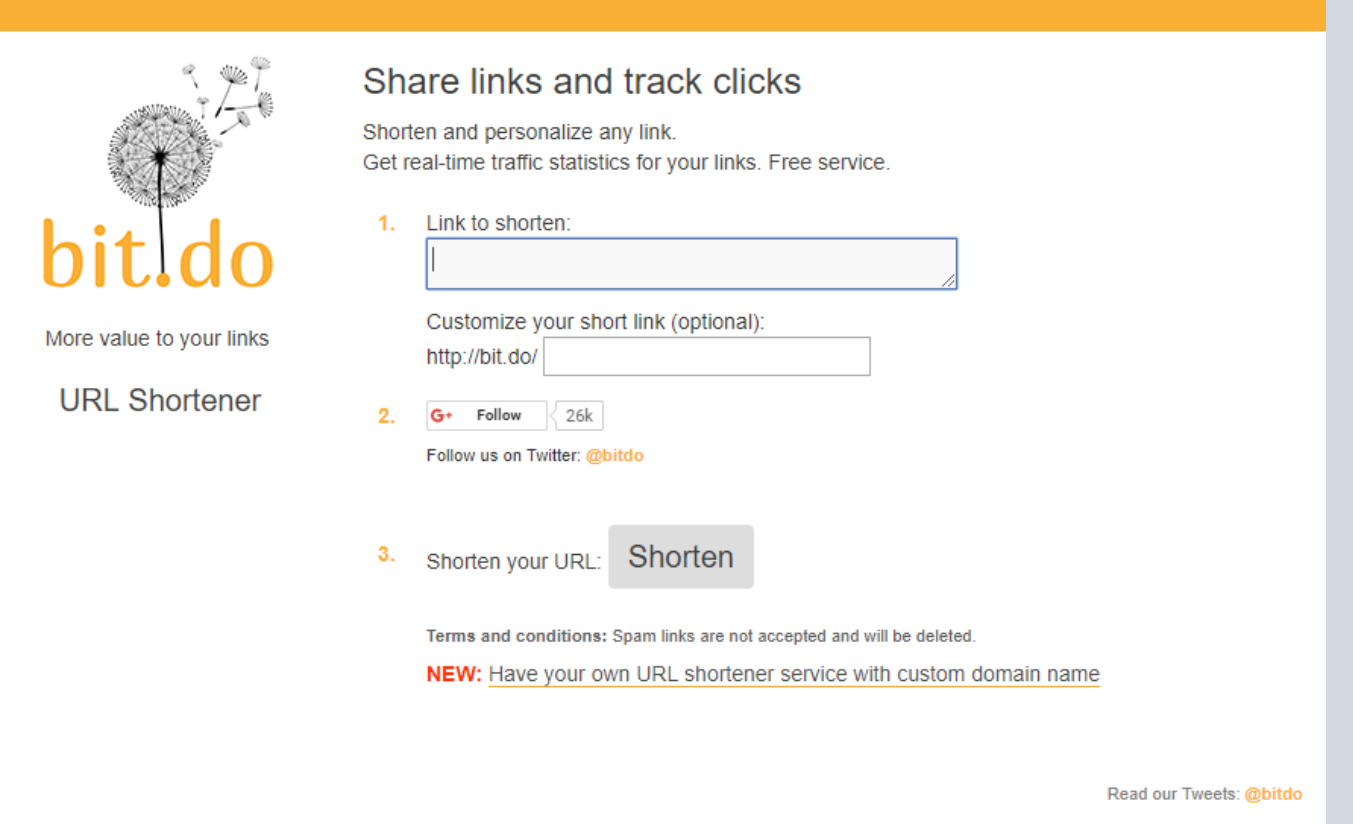

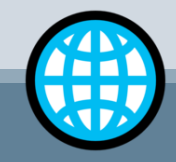

# URL-Shortener & QR-Codes

name

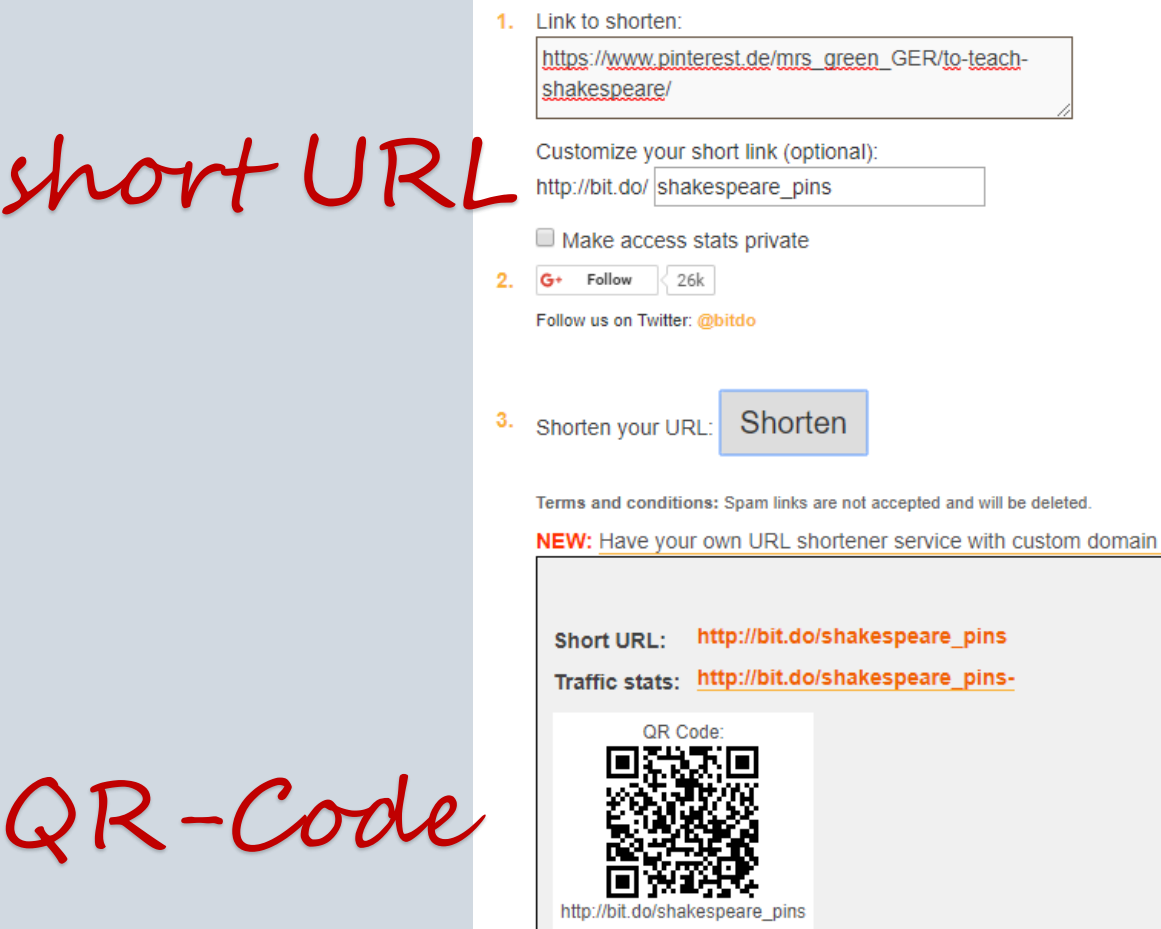

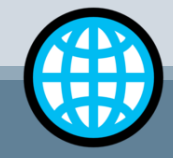

## URL-Shortener & QR-Codes

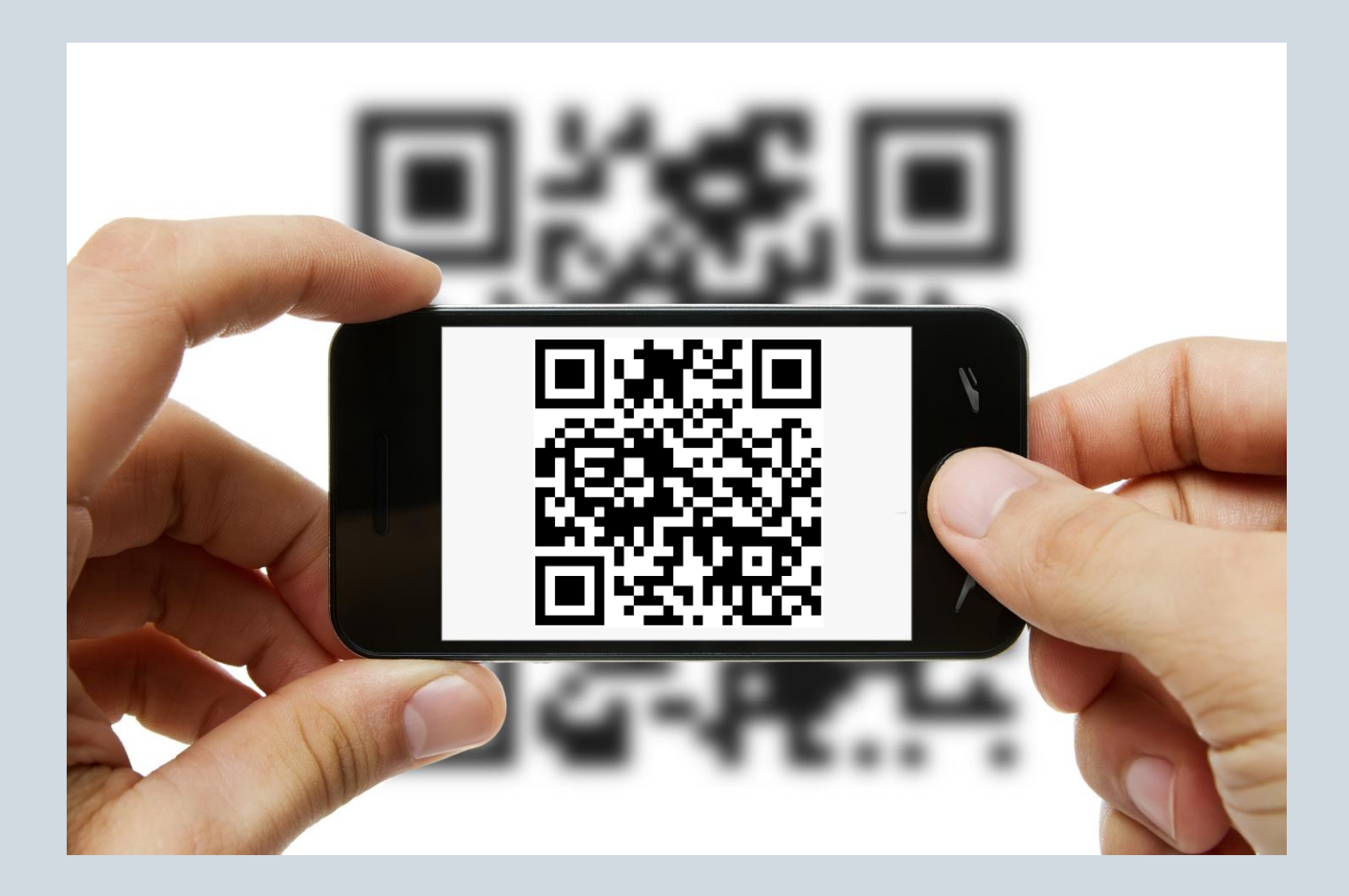

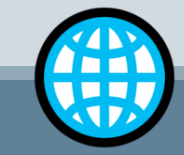

... und wenn man doch gern mal etwas "schwarz auf weiß" haben möchte:

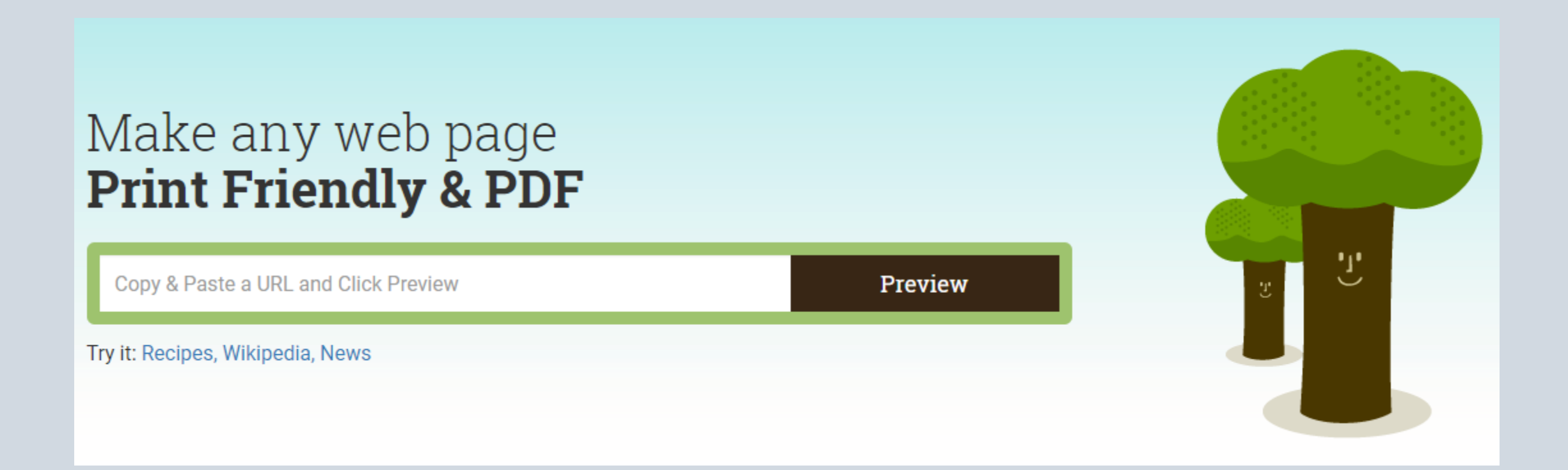

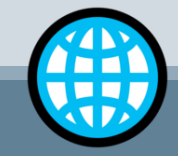

### ... und wenn man doch gern mal etwas "schwarz auf weiß" haben möchte:

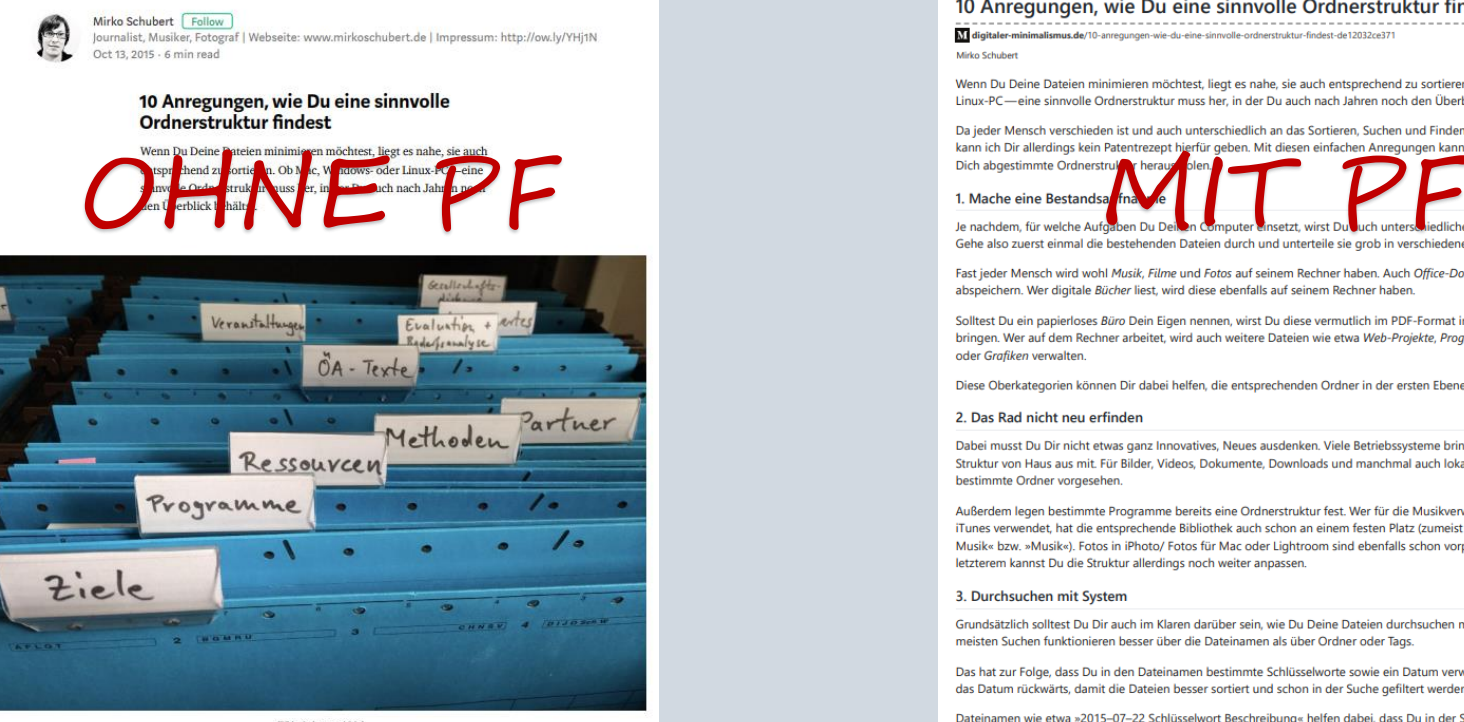

(Bild: pixabay.com/ CC0)

Da jeder Mensch verschieden ist und auch unterschiedlich an das Sortieren, Suchen und Finden seiner Dinge heran geht, kann ich Dir allerdings kein Patentrezept hierfür geben. Mit diesen einfachen Anregungen kannst Du aber die beste, auf Dich abgestimmte Ordnerstruktur heraus holen.

1. Mache eine Bestandsaufnahme

#### 10 Anregungen, wie Du eine sinnvolle Ordnerstruktur findest

-----------Mirko Schubert

13 Oktober 2015

Wenn Du Deine Dateien minimieren möchtest, liegt es nabe, sie auch entsprechend zu sortieren. Ob Mac, Windows- oder Linux-PC-eine sinnvolle Ordnerstruktur muss her, in der Du auch nach Jahren noch den Überblick behältst.

Da jeder Mensch verschieden ist und auch unterschiedlich an das Sortieren, Suchen und Finden seiner Dinge heran geht.

Fast jeder Mensch wird wohl Musik, Filme und Fotos auf seinem Rechner haben. Auch Office-Dokumente dürfte jeder abspeichern. Wer digitale Bücher liest, wird diese ebenfalls auf seinem Rechner haben.

Solltest Du ein papierloses Büro Dein Eigen nennen, wirst Du diese vermutlich im PDF-Format in eine Ordnerstruktur bringen. Wer auf dem Rechner arbeitet, wird auch weitere Dateien wie etwa Web-Projekte, Programmcode, 3D-Objekte oder Grafiken verwalten

Diese Oberkategorien können Dir dabei helfen, die entsprechenden Ordner in der ersten Ebene abzulegen.

#### 2. Das Rad nicht neu erfinden

Dabei musst Du Dir nicht etwas ganz Innovatives, Neues ausdenken. Viele Betriebssysteme bringen bereits eine Grund-Struktur von Haus aus mit. Für Bilder, Videos, Dokumente, Downloads und manchmal auch lokale Webseiten sind schon bestimmte Ordner vorgesehen.

Außerdem legen bestimmte Programme bereits eine Ordnerstruktur fest. Wer für die Musikverwaltung beispielsweise iTunes verwendet, hat die entsprechende Bibliothek auch schon an einem festen Platz (zumeist unter »Eigene Musik« bzw. »Musik«). Fotos in iPhoto/ Fotos für Mac oder Lightroom sind ebenfalls schon vorprogrammiert. Bei letzterem kannst Du die Struktur allerdings noch weiter anpassen.

#### 3. Durchsuchen mit System

Grundsätzlich solltest Du Dir auch im Klaren darüber sein, wie Du Deine Dateien durchsuchen möchtest bzw. kannst. Die meisten Suchen funktionieren besser über die Dateinamen als über Ordner oder Tags.

Das hat zur Folge, dass Du in den Dateinamen bestimmte Schlüsselworte sowie ein Datum verwenden solltest. Schreibe das Datum rückwärts, damit die Dateien besser sortiert und schon in der Suche gefiltert werden können.

Dateinamen wie etwa »2015-07-22 Schlüsselwort Beschreibung« helfen dabei, dass Du in der Suche beispielsweise mithilfe von »2015-07« alle Dateien vom Juli 2015 ausgeben kannst, ohne erst großartige Suchoptionen verwenden zu müssen.

Nach Datum benannte Dateien können außerdem dabei helfen, sie in der Ablage in Papierform wieder zu finden, solltest Du noch einige »analoge« Ordner haben.

#### 4. Das richtige Datum

Achte insbesondere bei Dokumenten darauf, dass die Datei das richtige Datum bekommt. Jede Datei hat üblicherweise drei Zeiten, die automatisch gespeichert werden: Das Erstellungsdatum, das Änderungsdatum und das Datum, wann die Datei zum letzten Mal geöffnet wurde.

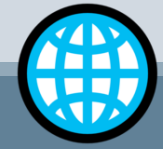

# Agenda

- $\boxtimes$  Digitalisierung Ein paar (wenige) Vorüberlegungen
- Gruppenaktivität: Brainstorming
- Arbeiten (fast) ohne Papier: Scannen, PDFs, Ordnerstrukturen & Cloud-Lösungen
- $\blacksquare$  Im Internet den Überblick behalten: Lesezeichen, Pinterest, URL-Shortener & QR-Codes

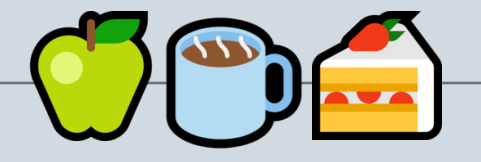

- $\Box$  Fotos und Bilder rechtlich sicher nutzen: OER, Pixabay & Pexels
- Statt DVD, Tonband & Co.: MP3-Files erstellen, You-Tube Videos, Mediathek bei Mebis
- □ Raus aus der Kreidezeit: ClassroomScreen & Digitale Boards
- $\Box$  Fragerunde & Feedback

StRin Katrin Grün – Was gehört in die digitale Schultasche?

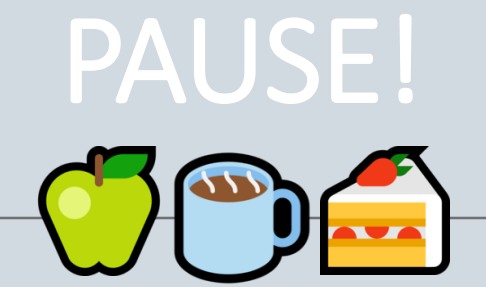

StRin Katrin Grün – Was gehört in die digitale Schultasche?

Open Educational Resources

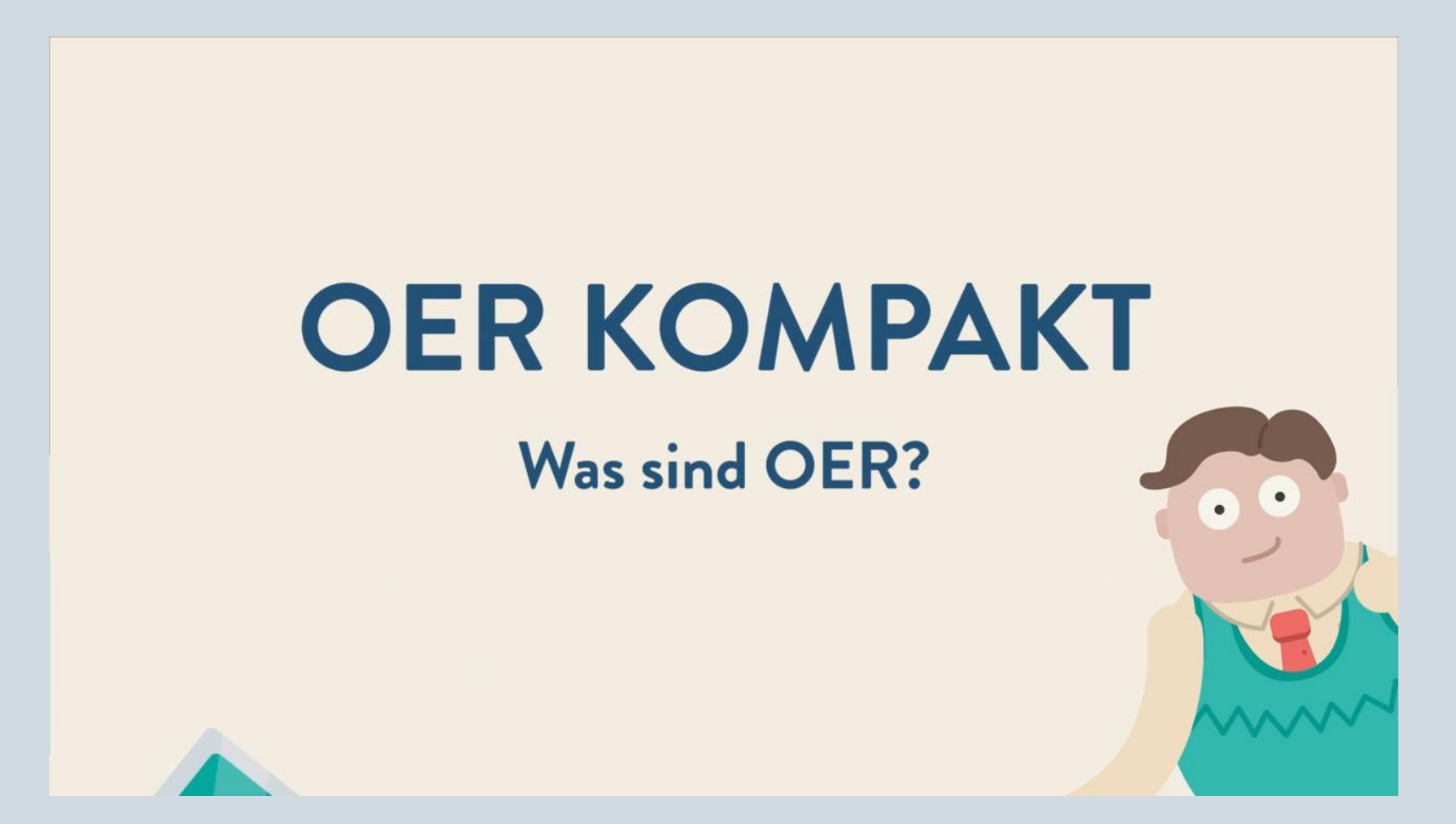

[http://bit.do/oer\\_kompakt](http://bit.do/oer_kompakt)

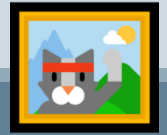

Fotos und Bilder rechtlich sicher nutzen: OER, Pixabay & Pexels

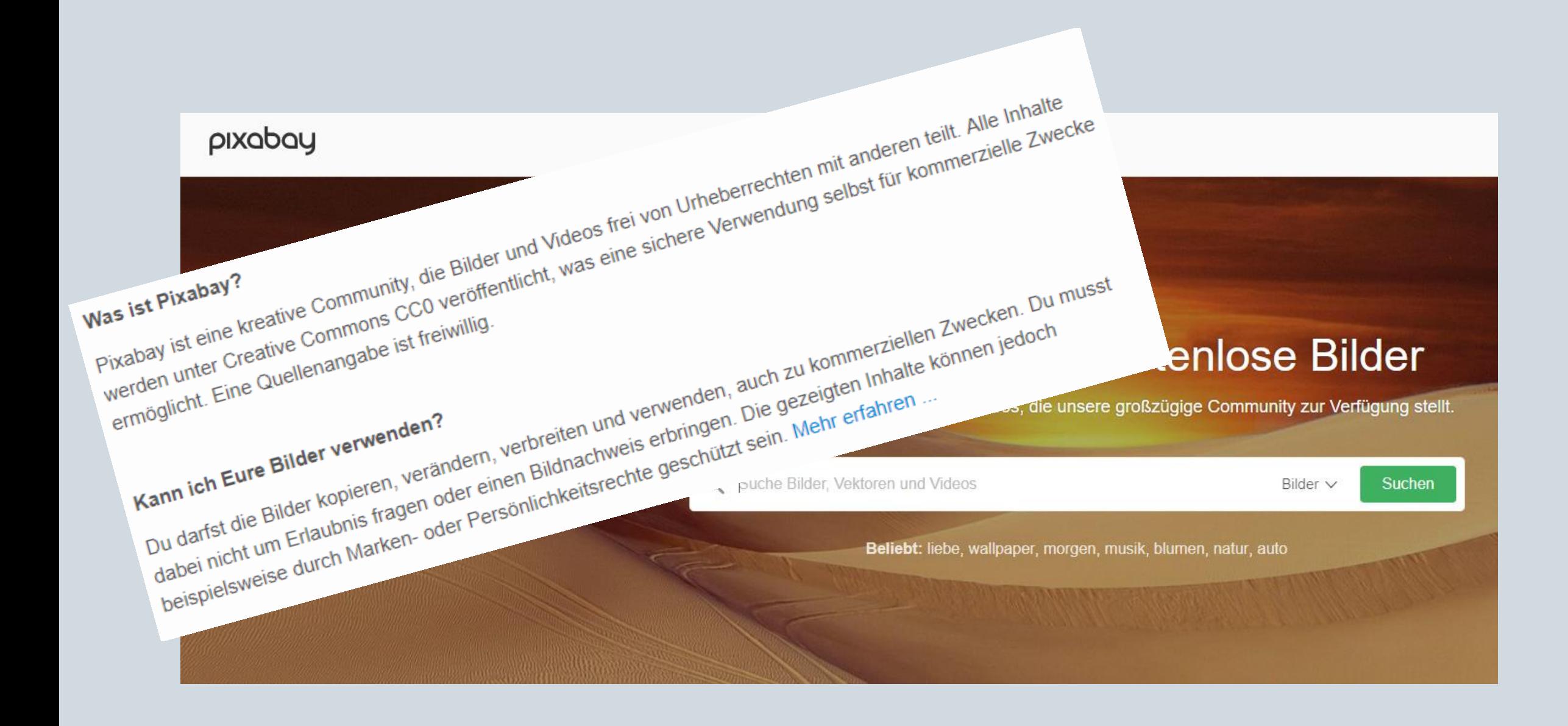

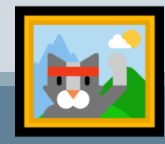

Fotos und Bilder rechtlich sicher nutzen: OER, Pixabay & Pexels

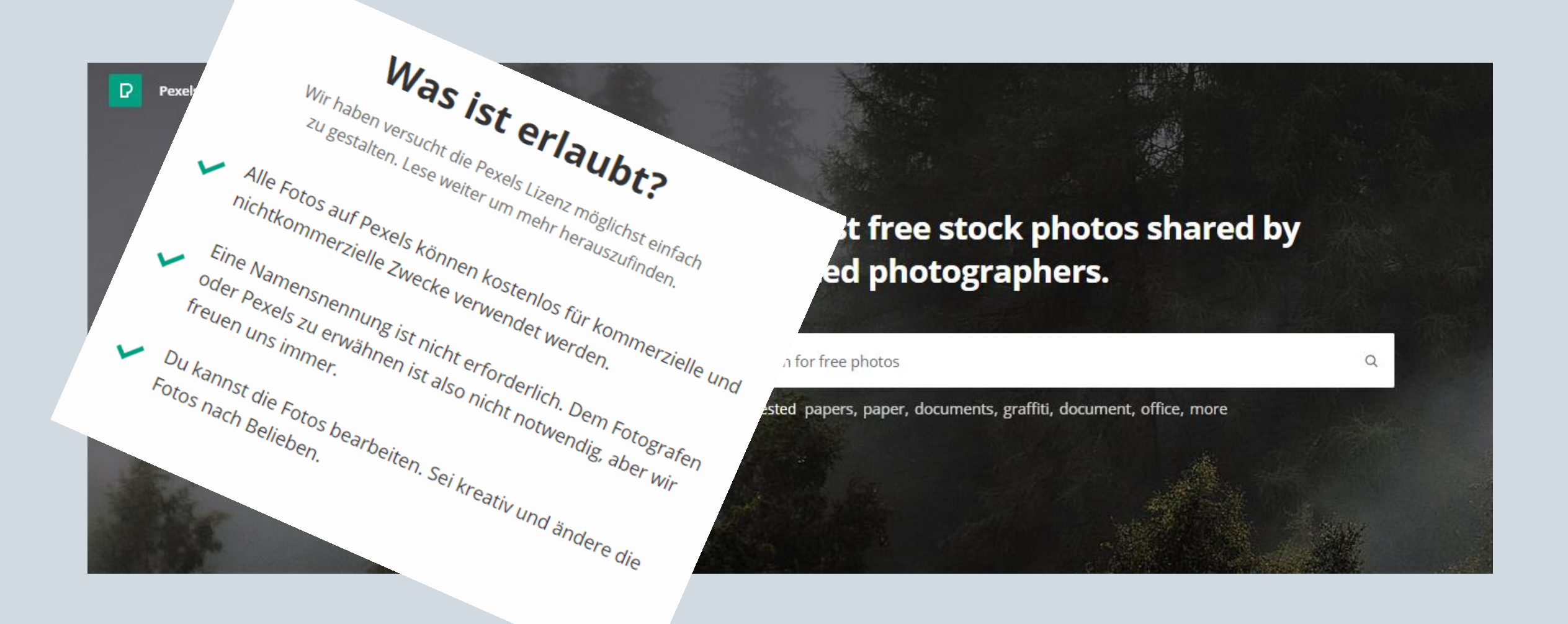

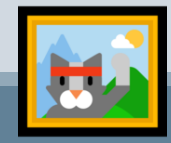

Fotos und Bilder rechtlich sicher nutzen: OER, Pixabay & Pexels

# Agenda

- $\boxtimes$  Digitalisierung Ein paar (wenige) Vorüberlegungen
- Gruppenaktivität: Brainstorming
- Arbeiten (fast) ohne Papier: Scannen, PDFs, Ordnerstrukturen & Cloud-Lösungen
- $\blacksquare$  Im Internet den Überblick behalten: Lesezeichen, Pinterest, URL-Shortener & QR-Codes

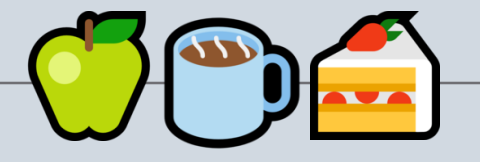

- Fotos und Bilder rechtlich sicher nutzen: OER, Pixabay & Pexels
- Statt DVD, Tonband & Co.: MP3-Files erstellen, You-Tube Videos, Mediathek bei Mebis
- □ Raus aus der Kreidezeit: ClassroomScreen & Digitale Boards
- $\Box$  Fragerunde & Feedback

StRin Katrin Grün – Was gehört in die digitale Schultasche?

# Musik als MP3 herunterladen:

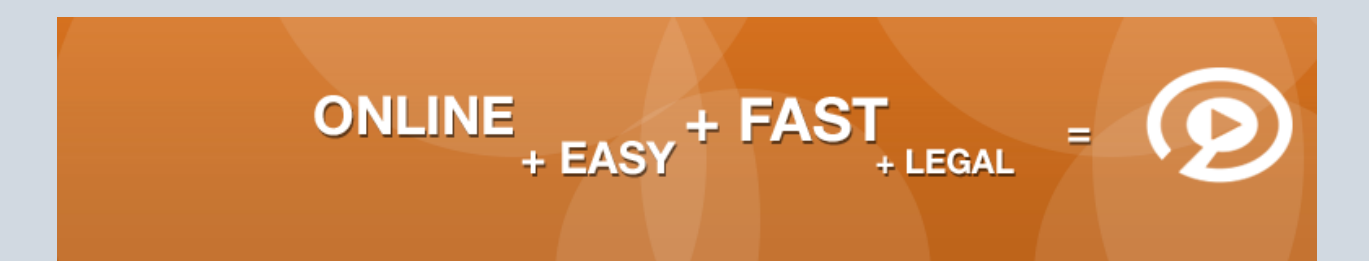

#### DEIN ONLINE VIDEO CONVERTER!

Mit convert2mp3.net kannst du kostenlos Videos von YouTube, Dailymotion und Clipfish online in MP3, MP4 und in weitere Formate konvertieren und downloaden. Der Service ist schnell, legal, kostenlos und ohne Registrierung.

#### Videolink (URL) einfügen und Zielformat wählen

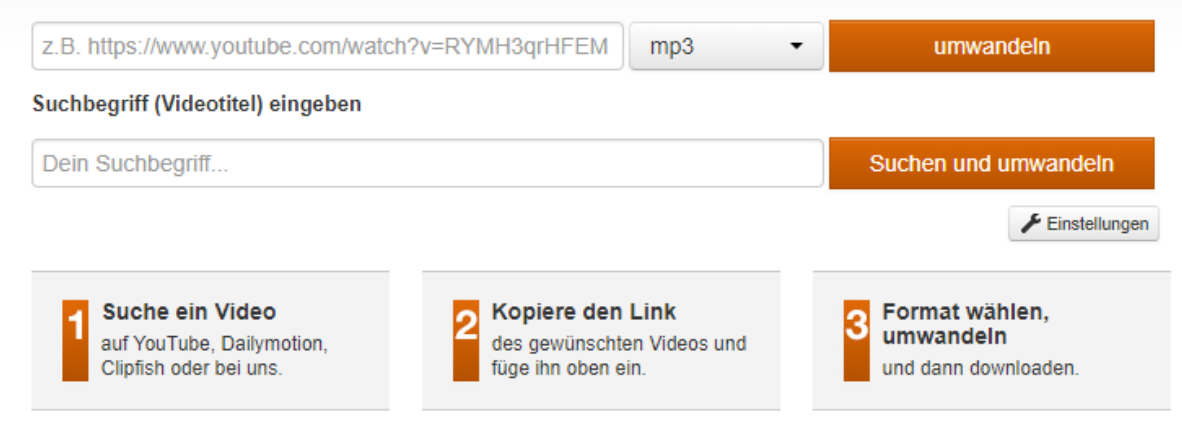

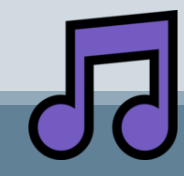

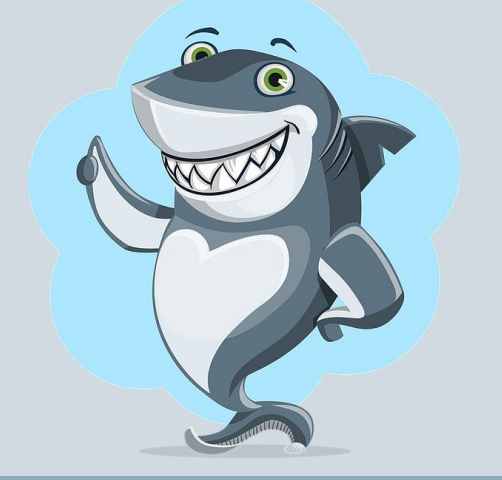

# Wie finde ich meine Downloads eigentlich wieder?!?

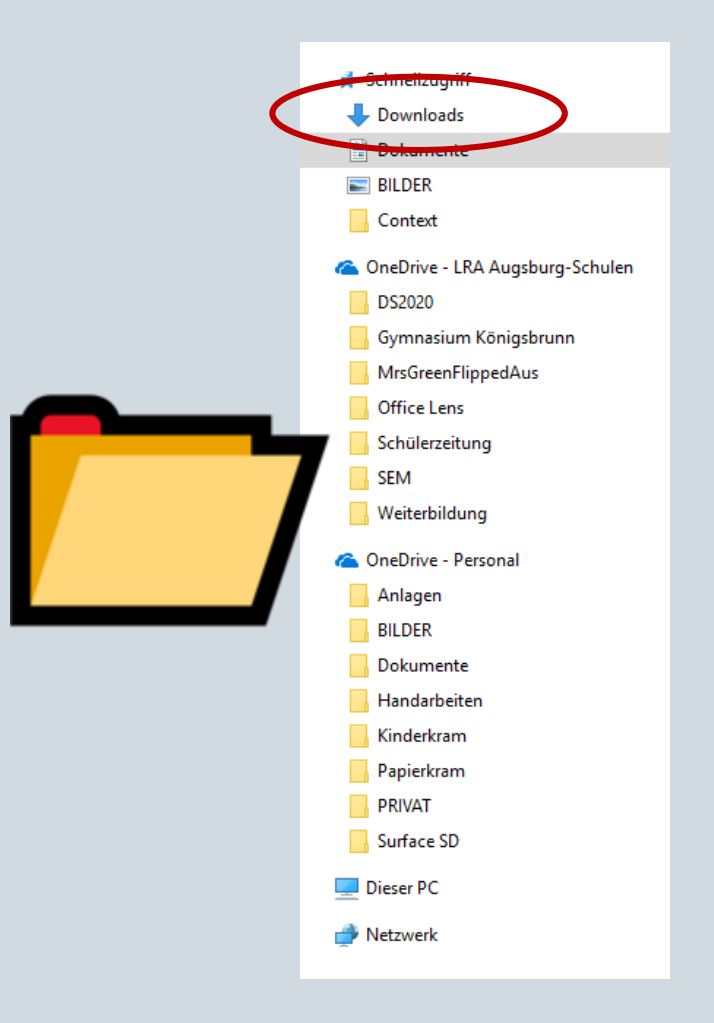

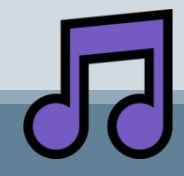

# Video als MP4 herunterladen:

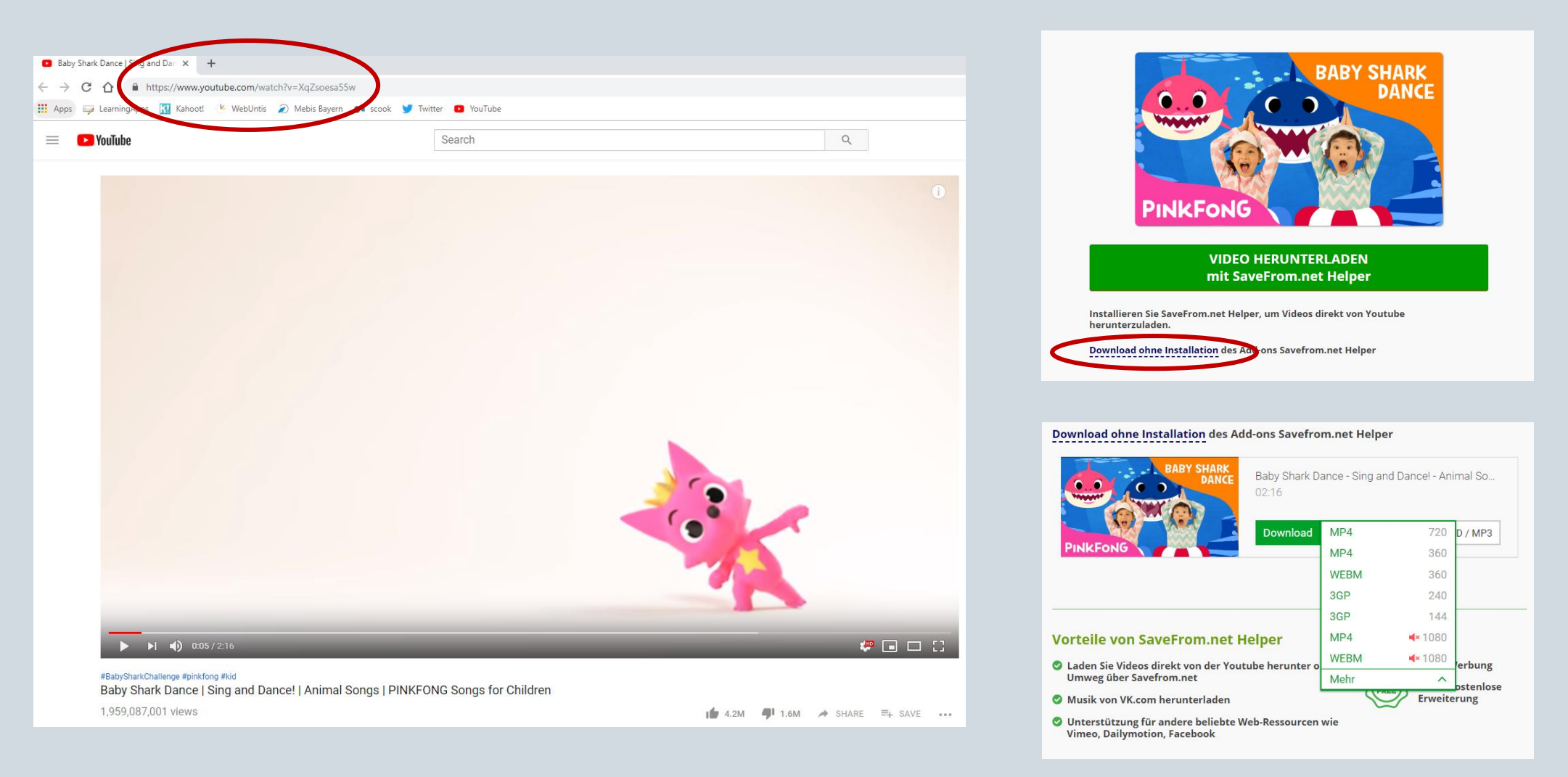

# Die Mediathek bei mebis:

![](_page_46_Picture_1.jpeg)

![](_page_46_Picture_2.jpeg)

# Die Mediathek bei mebis:

![](_page_47_Picture_1.jpeg)

![](_page_47_Picture_2.jpeg)

# Die Mediathek bei mebis:

![](_page_48_Picture_1.jpeg)

![](_page_48_Picture_2.jpeg)

# Agenda

- $\boxtimes$  Digitalisierung Ein paar (wenige) Vorüberlegungen
- Gruppenaktivität: Brainstorming
- Arbeiten (fast) ohne Papier: Scannen, PDFs, Ordnerstrukturen & Cloud-Lösungen
- $\blacksquare$  Im Internet den Überblick behalten: Lesezeichen, Pinterest, URL-Shortener & QR-Codes

![](_page_49_Picture_5.jpeg)

- Fotos und Bilder rechtlich sicher nutzen: OER, Pixabay & Pexels
- $\boxtimes$  Statt DVD, Tonband & Co.: MP3-Files erstellen, You-Tube Videos, Mediathek bei Mebis
- □ Raus aus der Kreidezeit: ClassroomScreen & Digitale Boards
- $\Box$  Fragerunde & Feedback

## ClassroomScreen:

![](_page_50_Picture_1.jpeg)

# ClassroomScreen:

![](_page_51_Picture_1.jpeg)

# Digitale Boards:

![](_page_52_Picture_1.jpeg)

# Digitale Boards:

![](_page_53_Picture_1.jpeg)

# Digitale Boards:

![](_page_54_Figure_1.jpeg)

# Agenda

- $\boxtimes$  Digitalisierung Ein paar (wenige) Vorüberlegungen
- Gruppenaktivität: Brainstorming
- Arbeiten (fast) ohne Papier: Scannen, PDFs, Ordnerstrukturen & Cloud-Lösungen
- $\blacksquare$  Im Internet den Überblick behalten: Lesezeichen, Pinterest, URL-Shortener & QR-Codes

![](_page_55_Picture_5.jpeg)

- Fotos und Bilder rechtlich sicher nutzen: OER, Pixabay & Pexels
- $\boxtimes$  Statt DVD, Tonband & Co.: MP3-Files erstellen, You-Tube Videos, Mediathek bei Mebis
- $\blacksquare$  Raus aus der Kreidezeit: ClassroomScreen & Digitale Boards
- $\Box$  Fragerunde & Feedback

![](_page_56_Picture_0.jpeg)

![](_page_56_Picture_1.jpeg)

### Fragerunde & Feedback

Download & Kontakt:

![](_page_57_Picture_1.jpeg)

## [www.mrsgreenflippedaus.de/weiterbildung](http://www.mrsgreenflippedaus.de/weiterbildung)

SOMrsGreenGER

![](_page_57_Picture_4.jpeg)

Vielen Dank für Ihre Aufmerksamkeit!

![](_page_58_Picture_0.jpeg)

![](_page_58_Picture_1.jpeg)

### Vielen Dank für Ihre Aufmerksamkeit!

# Bildnachweis:

@clinibini

- R. Engels, [www.kplx.de](http://www.kplx.de/) (@kplx\_)
- T. Föhr, [www.tanjafoehr.com](http://www.tanjafoehr.com/) (@tanjafoehr)

[www.pixabay.com](http://www.pixabay.com/)

[www.stock.adobe.com](http://www.stock.adobe.com/)

[www.emojipedia.org](http://www.emojipedia.org/)

![](_page_59_Picture_7.jpeg)

### Vielen Dank für Ihre Aufmerksamkeit!